## **Oracle® Retail**

Functional Artifact Generator Guide Release 14.0.1 **E53683-01** 

May 2014

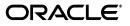

Oracle Retail Functional Artifact Generator Guide, Release 14.0.1

E53683-01

Copyright © 2014, Oracle and/or its affiliates. All rights reserved.

Primary Author: Gloreen Soans

This software and related documentation are provided under a license agreement containing restrictions on use and disclosure and are protected by intellectual property laws. Except as expressly permitted in your license agreement or allowed by law, you may not use, copy, reproduce, translate, broadcast, modify, license, transmit, distribute, exhibit, perform, publish, or display any part, in any form, or by any means. Reverse engineering, disassembly, or decompilation of this software, unless required by law for interoperability, is prohibited.

The information contained herein is subject to change without notice and is not warranted to be error-free. If you find any errors, please report them to us in writing.

If this is software or related documentation that is delivered to the U.S. Government or anyone licensing it on behalf of the U.S. Government, the following notice is applicable:

U.S. GOVERNMENT END USERS: Oracle programs, including any operating system, integrated software, any programs installed on the hardware, and/or documentation, delivered to U.S. Government end users are "commercial computer software" pursuant to the applicable Federal Acquisition Regulation and agency-specific supplemental regulations. As such, use, duplication, disclosure, modification, and adaptation of the programs, including any operating system, integrated software, any programs installed on the hardware, and/or documentation, shall be subject to license terms and license restrictions applicable to the programs. No other rights are granted to the U.S. Government.

This software or hardware is developed for general use in a variety of information management applications. It is not developed or intended for use in any inherently dangerous applications, including applications that may create a risk of personal injury. If you use this software or hardware in dangerous applications, then you shall be responsible to take all appropriate fail-safe, backup, redundancy, and other measures to ensure its safe use. Oracle Corporation and its affiliates disclaim any liability for any damages caused by use of this software or hardware in dangerous applications.

Oracle and Java are registered trademarks of Oracle and/or its affiliates. Other names may be trademarks of their respective owners.

Intel and Intel Xeon are trademarks or registered trademarks of Intel Corporation. All SPARC trademarks are used under license and are trademarks or registered trademarks of SPARC International, Inc. AMD, Opteron, the AMD logo, and the AMD Opteron logo are trademarks or registered trademarks of Advanced Micro Devices. UNIX is a registered trademark of The Open Group.

This software or hardware and documentation may provide access to or information on content, products, and services from third parties. Oracle Corporation and its affiliates are not responsible for and expressly disclaim all warranties of any kind with respect to third-party content, products, and services. Oracle Corporation and its affiliates will not be responsible for any loss, costs, or damages incurred due to your access to or use of third-party content, products, or services.

#### Value-Added Reseller (VAR) Language

#### **Oracle Retail VAR Applications**

The following restrictions and provisions only apply to the programs referred to in this section and licensed to you. You acknowledge that the programs may contain third party software (VAR applications) licensed to Oracle. Depending upon your product and its version number, the VAR applications may include:

(i) the **MicroStrategy** Components developed and licensed by MicroStrategy Services Corporation (MicroStrategy) of McLean, Virginia to Oracle and imbedded in the MicroStrategy for Oracle Retail Data Warehouse and MicroStrategy for Oracle Retail Planning & Optimization applications.

(ii) the **Wavelink** component developed and licensed by Wavelink Corporation (Wavelink) of Kirkland, Washington, to Oracle and imbedded in Oracle Retail Mobile Store Inventory Management.

(iii) the software component known as Access Via<sup>™</sup> licensed by Access Via of Seattle, Washington, and imbedded in Oracle Retail Signs and Oracle Retail Labels and Tags.

(iv) the software component known as Adobe Flex<sup>™</sup> licensed by Adobe Systems Incorporated of San Jose, California, and imbedded in Oracle Retail Promotion Planning & Optimization application.

You acknowledge and confirm that Oracle grants you use of only the object code of the VAR Applications. Oracle will not deliver source code to the VAR Applications to you. Notwithstanding any other term or condition of the agreement and this ordering document, you shall not cause or permit alteration of any VAR Applications. For purposes of this section, "alteration" refers to all alterations, translations, upgrades, enhancements, customizations or modifications of all or any portion of the VAR Applications including all reconfigurations, reassembly or reverse assembly, re-engineering or reverse engineering and recompilations or reverse compilations of the VAR Applications or any derivatives of the VAR Applications. You acknowledge that it shall be a breach of the agreement to utilize the relationship, and/or confidential information of the VAR Applications for purposes of competitive discovery.

The VAR Applications contain trade secrets of Oracle and Oracle's licensors and Customer shall not attempt, cause, or permit the alteration, decompilation, reverse engineering, disassembly or other reduction of the VAR Applications to a human perceivable form. Oracle reserves the right to replace, with functional equivalent software, any of the VAR Applications in future releases of the applicable program.

# Contents

| Send Us Your Comments                                        | vii |
|--------------------------------------------------------------|-----|
| Preface                                                      | ix  |
| Audience                                                     | ix  |
| Documentation Accessibility                                  | ix  |
| Related Documents                                            | ix  |
| Customer Support                                             | ix  |
| Review Patch Documentation                                   | x   |
| Improved Process for Oracle Retail Documentation Corrections | x   |
| Oracle Retail Documentation on the Oracle Technology Network |     |
| Conventions                                                  |     |

## 1 Introduction

| Concepts                       | 1-1 |
|--------------------------------|-----|
| Functional Artifact Types      | 1-2 |
| RTG XML Schemas (XSD)          | 1-2 |
| RTG JAXB Java Beans            | 1-2 |
| RTG Objects (Oracle Objects)   | 1-3 |
| Sample XML File                | 1-3 |
| Technical Specifications       |     |
| Supported Operating Systems    | 1-3 |
| Command Line                   | 1-3 |
| Graphical User Interface (GUI) | 1-3 |

# 2 Installation and Basic Setup

| Determining the Type of Installation               | 2-1 |
|----------------------------------------------------|-----|
| Installing As a Standalone Application             | 2-1 |
| Installing As an Application Inside rib-home       | 2-2 |
| Installing As a Web Application in Oracle WebLogic | 2-3 |
| Prerequisites                                      | 2-3 |
| Deploying the Artifact Generator Application       | 2-4 |
| Creating the agAdminGroup                          | 2-4 |
| Verifying the Artifact Generator Web Application   | 2-4 |
| Redeploying the Application                        | 2-5 |
|                                                    |     |

## 3 General Usage

| Customizing Payloads - Prerequisites            | 3-1  |
|-------------------------------------------------|------|
| Rules for Customization/Extension               | 3-1  |
| Directory Structure                             | 3-2  |
| Customization                                   | 3-2  |
| Localization                                    | 3-2  |
| Customizing and Localizing the Template Creator | 3-3  |
| Template Creator Overview                       | 3-3  |
| Arguments                                       | 3-3  |
| Commands                                        | 3-4  |
| Template Creator - Command Line Interface       | 3-5  |
| Using the Command Line Interface                | 3-5  |
| Customizing Or Localizing the Elements          | 3-7  |
| Adding Customized Optional Elements             | 3-7  |
| Adding Localized Optional Elements              | 3-8  |
| Adding Elements To A New ExtOfxxx.xsd           | 3-9  |
| Creating a Work Area - Graphical User Interface | 3-10 |
| Template Creator - Graphical User Interface     | 3-11 |
|                                                 | 3-11 |
| Graphical User Interface - Examples             | 3-14 |
| Adding Optional Elements                        | 3-16 |

## A Appendix: Install the Artifact Generator

| Creating the Role/User in the Artifact Generator   | A-1  |
|----------------------------------------------------|------|
| Installing as a Web Application in Oracle WebLogic | A-1  |
| Deploying the Artifact Generator Application       | A-1  |
| Verifying the Artifact Generator Web Application   | A-8  |
| Redeploying the Application                        | A-11 |

# **B** Appendix: Example of Customization and Localization for ASNInDesc

## C Appendix: References

# **Send Us Your Comments**

Oracle Retail Functional Artifact Generator Guide, Release 14.0.1

Oracle welcomes customers' comments and suggestions on the quality and usefulness of this document.

Your feedback is important, and helps us to best meet your needs as a user of our products. For example:

- Are the implementation steps correct and complete?
- Did you understand the context of the procedures?
- Did you find any errors in the information?
- Does the structure of the information help you with your tasks?
- Do you need different information or graphics? If so, where, and in what format?
- Are the examples correct? Do you need more examples?

If you find any errors or have any other suggestions for improvement, then please tell us your name, the name of the company who has licensed our products, the title and part number of the documentation and the chapter, section, and page number (if available).

**Note:** Before sending us your comments, you might like to check that you have the latest version of the document and if any concerns are already addressed. To do this, access the new Applications Release Online Documentation CD available on My Oracle Support and www.oracle.com. It contains the most current Documentation Library plus all documents revised or released recently.

Send your comments to us using the electronic mail address: retail-doc\_us@oracle.com

Please give your name, address, electronic mail address, and telephone number (optional).

If you need assistance with Oracle software, then please contact your support representative or Oracle Support Services.

If you require training or instruction in using Oracle software, then please contact your Oracle local office and inquire about our Oracle University offerings. A list of Oracle offices is available on our Web site at www.oracle.com.

# Preface

The Oracle Retail Functional Artifact Generator Guide provides information about the tool as well as installation instructions.

## **Audience**

The Oracle Retail Functional Artifact Generator Guide is intended for the Oracle Retail Integration application integrators and implementation staff, as well as the retailer's Information Technology personnel.

## **Documentation Accessibility**

For information about Oracle's commitment to accessibility, visit the Oracle Accessibility Program website at http://www.oracle.com/pls/topic/lookup?ctx=acc&id=docacc.

#### Access to Oracle Support

Oracle customers have access to electronic support through My Oracle Support. For information, visit http://www.oracle.com/pls/topic/lookup?ctx=acc&id=info or visit http://www.oracle.com/pls/topic/lookup?ctx=acc&id=trs if you are hearing impaired.

# **Related Documents**

For more information, see the following documents in the Oracle Retail Integration Bus documentation set:

- Oracle Retail Integration Bus Installation Guide
- Oracle Retail Integration Bus Operations Guide
- Oracle Retail Integration Bus Release Notes

# **Customer Support**

To contact Oracle Customer Support, access My Oracle Support at the following URL:

https://support.oracle.com

When contacting Customer Support, please provide the following:

- Product version and program/module name
- Functional and technical description of the problem (include business impact)
- Detailed step-by-step instructions to re-create
- Exact error message received
- Screen shots of each step you take

## **Review Patch Documentation**

When you install the application for the first time, you install either a base release (for example, 14.0) or a later patch release (for example, 14.0.1). If you are installing the base release, additional patch, and bundled hot fix releases, read the documentation for all releases that have occurred since the base release before you begin installation. Documentation for patch and bundled hot fix releases can contain critical information related to the base release, as well as information about code changes since the base release.

# Improved Process for Oracle Retail Documentation Corrections

To more quickly address critical corrections to Oracle Retail documentation content, Oracle Retail documentation may be republished whenever a critical correction is needed. For critical corrections, the republication of an Oracle Retail document may at times not be attached to a numbered software release; instead, the Oracle Retail document will simply be replaced on the Oracle Technology Network Web site, or, in the case of Data Models, to the applicable My Oracle Support Documentation container where they reside.

This process will prevent delays in making critical corrections available to customers. For the customer, it means that before you begin installation, you must verify that you have the most recent version of the Oracle Retail documentation set. Oracle Retail documentation is available on the Oracle Technology Network at the following URL:

http://www.oracle.com/technetwork/documentation/oracle-retail-100266.ht
ml

An updated version of the applicable Oracle Retail document is indicated by Oracle part number, as well as print date (month and year). An updated version uses the same part number, with a higher-numbered suffix. For example, part number E123456-02 is an updated version of a document with part number E123456-01.

If a more recent version of a document is available, that version supersedes all previous versions.

## **Oracle Retail Documentation on the Oracle Technology Network**

Documentation is packaged with each Oracle Retail product release. Oracle Retail product documentation is also available on the following Web site:

http://www.oracle.com/technetwork/documentation/oracle-retail-100266.ht
ml

(Data Model documents are not available through Oracle Technology Network. These documents are packaged with released code, or you can obtain them through My Oracle Support.)

Documentation should be available on this Web site within a month after a product release.

# Conventions

The following text conventions are used in this document:

| Convention                                                                                                    | Meaning                                                                                                    |  |
|----------------------------------------------------------------------------------------------------|----------------------------------------------------------------------------------------------------|--|
| <b>boldface</b> Boldface type indicates graphical user interface elements associa with an action, or terms defined in text or the glossary. |                                                                                                    |  |
| italic                                                                                                    | Italic type indicates book titles, emphasis, or placeholder variables for which you supply particular values.                          |  |
| monospace                                                                                                    | Monospace type indicates commands within a paragraph, URLs, code in examples, text that appears on the screen, or text that you enter. |  |

# -Introduction

The Artifact Generator is a collection of tools designed to create the various artifacts used within the Oracle Retail messaging infrastructure from an XML Schema (XSD). These XSDs are called Business Objects. They represent the functional definition and technical structure of a Retail Business Entity.

Messages (business objects) that flow between the retail applications are XML messages. Oracle Retail XML message definitions are defined statically through XML schemas (XSDs). The integration infrastructure works with multiple technologies (Java EE, PL/SQL) and so has different ways of representing the same functional XML message structure in different technologies. To make it easier to maintain the various functional artifacts, the Artifact Generator was developed.

The Artifact Generator tool is being made available to give customers the ability to add/modify data which flows from one application to the other.

This guide provides details on the installation and configuration of the tool.

**Note:** For more complete scenarios and best practices on usage of the tool, see Chapter 11, "Customization and Extension," in the *Oracle Retail Integration Bus Implementation Guide*. Also see the *Oracle Retail Service-Oriented Architecture Enabler Tool Guide*.

## **Concepts**

The functional artifacts are different representations of the same message structure/definition in different technologies (Java EE, PL/SQL). Depending on the retail application's technology, appropriate artifacts are used, converting one from the other as needed.

The core concept is that the single source of truth is the XSD. The XSDs are strict and used by the Artifact Generator to produce the design time physical objects used by the application's API technology (PL/SQL or Java), as well as the runtime validations used by the various integration components.

The most common customization requirements in messaging are the addition of new elements to existing payloads, or the creation of new payloads to support custom business logic added to the base integrated applications.

Each retail message family and type combination maps to one and only one functional message definition. One functional message definition can map to one or more than one family/type combination within the same family. The RTG Integration Guide details these objects and the relationships.

#### **Note:** See the *Oracle Retail Integration Bus Integration Guide*.

The Oracle AIA approach and Enterprise Business Object (EBO) model, as well as other industry standards have defined an approach using well known tags and locations to separate the custom extension from the base. This allows the extensions to be preserved as updates to base are applied. The Oracle Retail Business Objects have been designed and constructed to accommodate customer extensions following the Oracle AIA EBO standards and guidelines.

For details and in depth examples, see:

- Oracle Retail Functional Artifacts Guide
- Oracle Application Integration Architecture Enterprise Object Library: Enterprise Business Objects and Messages XML Naming and Design Rules

These standards and conventions define Business Object extension and customization as customer side activities. The RGBU governance process produces a Business Object that is enterprise wide. Changes or additions handled by versioning are packaged as part of a release and defined as Base Objects.

The Artifact Generator is the core tool used for customization and extension of the Business Objects used by the RIB and Web Services generated by the Oracle Retail Service-Oriented Architecture Enabler Tool (RSE).

For details and examples, see:

- Oracle Retail Service-Oriented Architecture Enabler Tool Guide.
- Chapter 11, "Customization and Extension," of the *Oracle Retail Integration Bus Implementation Guide*.

## **Functional Artifact Types**

The functional artifacts are different representations of the same message structure/definition in different technologies (Java EE, PL/SQL). Depending on the Oracle Retail application's technology, RTG uses the appropriate artifacts, converting one from the other as needed. The following are the RTG functional object definitions.

## **RTG XML Schemas (XSD)**

The functional XML message structure is a contract between the integrating retail applications and is defined by the XML schemas. All the other artifacts are generated from the XML schemas. XML schemas are the inputs required by the artifact generator.

### **RTG JAXB Java Beans**

JAXB is a standard Java XML binding technology. It provides the mechanism to convert XML instances to Java objects (and vice versa) in a standard way. The Java EE Web service infrastructure internally uses JAXB to marshall and unmarshall the SOAP messages. For every payload XSD, the artifact generator generates the corresponding JAXB beans.

## **RTG Objects (Oracle Objects)**

PL/SQL retail applications communicate with the integration infrastructure using Oracle Objects. These objects are user-defined database objects that define the XML message structure inside the database.

### Sample XML File

The tool generates XML files for base artifacts that represent instances of XML message schemas. Each element is present and has appropriate data to the full declared length.

## **Technical Specifications**

The Oracle Retail Artifact Generator has dependencies on Oracle Retail Application installations, as well as on the Oracle Application Servers. This section covers these requirements.

### Supported Operating Systems

For the Artifact Generator tool, there are separate requirements for the Command Line and the GUI.

#### Command Line

| Supported On     | Version Supported                                                                                         |  |
|------------------|----------------------------------------------------------------------------------------------------|--|
| Operating System | OS certified:                                                                                             |  |
|                  | <ul> <li>Oracle Linux 6 for x86-64 (Actual hardware or Oracle virtual machine)</li> </ul>                 |  |
|                  | <ul> <li>Red Hat Enterprise Linux 6 for x86-64 (Actual hardware or<br/>Oracle virtual machine)</li> </ul> |  |
|                  | <ul> <li>AIX 7.1 (Actual hardware or LPARs)</li> </ul>                                                    |  |
|                  | <ul> <li>Solaris 11 SPARC (Actual hardware or logical domains)</li> </ul>                                 |  |
|                  | <ul> <li>HP-UX 11.31 Integrity (Actual hardware, HPVM, or vPars)</li> </ul>                               |  |

#### Graphical User Interface (GUI)

| Supported On          | Version Supported                                                                                         |  |
|-----------------------|----------------------------------------------------------------------------------------------------|--|
| Application Server OS | OS certified with Oracle Fusion Middleware 11g Release1 (11.1.1.6). Options are:                          |  |
|                       | <ul> <li>Oracle Linux 6 for x86-64 (Actual hardware or Oracle virtual machine)</li> </ul>                 |  |
|                       | <ul> <li>Red Hat Enterprise Linux 6 for x86-64 (Actual<br/>hardware or Oracle virtual machine)</li> </ul> |  |
|                       | <ul> <li>AIX 7.1 (Actual hardware or LPARs)</li> </ul>                                                    |  |
|                       | <ul> <li>Solaris 11 SPARC (Actual hardware or logical domains)</li> </ul>                                 |  |
|                       | <ul> <li>HP-UX 11.31 Integrity (Actual hardware, HPVM, or vPars)</li> </ul>                               |  |

| Supported On       | Version Supported                                 |  |
|--------------------|---------------------------------------------------|--|
| Application Server | Oracle Fusion Middleware 11g Release 1 (11.1.1.6) |  |
|                    | Components:                                       |  |
|                    | • Oracle WebLogic Server 11g Release 1 (10.3.6)   |  |
|                    | JDK 1.7.0+ 64 bit                                 |  |

# Installation and Basic Setup

This chapter provides instructions for installing and deploying the Oracle Retail Artifact Generator.

# Determining the Type of Installation

The Oracle Retail Artifact Generator can be installed and used in any of the following configurations:

- Standalone application
- Application inside rib-home
- Web-application in Oracle WebLogic

## Installing As a Standalone Application

To install the Oracle Retail Artifact Generator, complete the following steps.

- 1. Determine the user and the location to install the Artifact Generator.
- 2. Verify the JAVA\_HOME environment variable is set for the user. The JAVA\_HOME must be set to a Java 1.7 JDK. If the user is located on the same server as the Application Server, then setting the JAVA\_HOME to \$ORACLE\_HOME/jdk is recommended.

```
> echo $JAVA_HOME
>/home/aia1/oracle/middleware/jdk
```

**3.** Create a directory for the Artifact Generator.

```
> mkdir ArtifactGeneratorStandalone
```

- **4.** Download and extract the Artifact Generator to the Artifact Generator home directory.
  - > cd ArtifactGeneratorStandalone
  - > cp /u00/stage/RIB14.0.1/ ArtifactGenerator14.0.1ForAll14.0.1\_eng\_ga.tar.
  - > tar -xvf ArtifactGenerator14.0.1ForAll14.0.1\_eng\_ga.tar

This step creates the Artifact Generator root directory structure. For example: /user/aia1/ArtifactGenerator/retail-func-artifact-gen.

This structure becomes AG\_HOME.

**Note:** AG\_HOME is assumed to be the artifact-generator-home directory in the following steps.

> export AG\_HOME=/user/home/aia1/ArtifactGenerator/retail-func-artifact-gen

**Note:** For a base artifact, use the RibFunctionalArtifacts for RIB. For Retail Services Backbone, use the RetailFunctionalArtifacts instead.

**5.** Download the RIB Functional Artifact tar or the Retail Functional Artifact tar to the AG\_HOME/base-func-artifacts directory.

```
> cd $AG_HOME/base-func-artifacts
> cp /u00/stage/RIB14.0.1/RibFuncArtifact14.0.1ForAll14.0.1Apps_eng_ga.tar.
```

Do not untar it. This will be handled by the setup scripts.

**6.** Make groovy executable.

```
> cd $AG_HOME
> chmod 711 ./integration-lib/third-party/groovy/2.0.1/bin/groovy
```

**7.** Set the groovy environment variable. The GROOVY\_HOME must be set. The Artifact Generator ships with the groovy jar files.

```
> cd $AG_HOME
> export GROOVY_HOME=`pwd`/integration-lib/third-party/groovy/2.0.1
```

**8.** Execute the setup script.

```
>$GROOVY_HOME/bin/groovy
com/oracle/retail/integration/artifact/generator/SetupWorkArea.groovy
```

9. Installation is complete. See Chapter 3, "General Usage."

## Installing As an Application Inside rib-home

For the following steps, \$RIB\_HOME is assumed to be the rib-home directory in the rib-app-builder directory tree structure.

For example: /u00/rib/Rib1401ForAll14xxApps/rib-home

1. Verify the JAVA\_HOME environment variable. The JAVA\_HOME must be set to a Java 1.7 JDK. If the <RIB\_HOME> workspace is located on the same server as the Application Server, then setting the JAVA\_HOME to \$ORACLE\_HOME/jdk is recommended.

```
> echo $JAVA_HOME
```

- > /home/aia1/oracle/middleware/jdk
- 2. Download and extract the Artifact Generator to the Artifact Generator into the rib-home/tools-home directory. There already will be a placeholder directory /retail-func-artifact-gen.

```
> cd $RIB_HOME/tools-home
```

- > cp /u00/stage/RIB14.0.1/ ArtifactGenerator14.0.1ForAll14.0.1\_eng\_ga.tar.
- > tar -xvf ArtifactGenerator14.0.1ForAll14.0.1\_eng\_ga.tar

**Note:** For a base artifact, use the RibFunctionalArtifacts for RIB. For Retail Services Backbone, use the RetailFunctionalArtifacts instead.

**3.** Download the RIB Functional Artifact tar or the Retail Functional Artifact tar to the AG\_HOME/base-func-artifacts directory.

```
> cd $AG_HOME/base-func-artifacts
```

> cp /u00/stage/RIB14.0.1/RibFuncArtifact14.0.1ForAll14.0.1Apps\_eng\_ga.tar.

Do not untar it. This will be handled by the setup scripts.

4. Make Groovy executable.

```
> cd $RIB_HOME/tool-home/ retail-func-artifact-gen
> chmod 711 $RIB_HOME/integration-lib/third-party/groovy/2.0.1/bin/groovy
```

**5.** Set the groovy environment variable.

```
> cd $RIB_HOME/tools-home/retail-func-artifact-gen
> export GROOVY_HOME=$RIB_HOME/integration-lib/third-party/groovy/2.0.1
```

**6.** Execute the setup script.

```
$GROOVY_HOME/bin/groovy
com/oracle/retail/integration/artifact/generator/SetupWorkArea.groovy
```

7. Installation is complete. See Chapter 3, "General Usage."

## Installing As a Web Application in Oracle WebLogic

The steps below describe how to deploy the Oracle Retail Artifact Generator to an Oracle WebLogic Application Server as a Web application.

**Note:** See the section "Supported Operating Systems," in Chapter 1.

#### Prerequisites

The following are prerequisites for installation.

• The retail-func-artifact-gen-gui.war file is located within the directory structure of the ArtifactGenerator14.0.1ForAll14.0.1\_eng\_ga.tar. It is recommended that the Artifact Generator be deployed from the rib-home location, although the.war file can be obtained from the stand-alone installation as well.

**Note:** See the section, "Installing As an Application Inside rib-home," in this chapter.

 The installation and base configuration of the Oracle WebLogic Server is beyond the scope of this document. Work with the Application Server Administration team to determine the physical and logical placement of the retail-func-artifact-gen-gui component within the WebLogic Server deployment.

**Note:** See Oracle WebLogic Server 11g Release 3 (10.3.6) Installation Guide.

## **Deploying the Artifact Generator Application**

Using the WebLogic Server Administration Console, complete the following steps:

**Note:** For instructions with illustrations (screen captures), see "Appendix: Install the Artifact Generator."

- 1. Navigate to the Deployments page.
- 2. Click Install.

**Note:** If the application has already been installed, see the section, "Redeploying the Application," in this chapter.

The "Locate deployment to install and prepare for deployment" page is displayed. Follow the instructions to locate the retail-func-artifact-gen-gui.war file.

- 3. Select Upload Files.
- **4.** On the **Upload a Deployment to the admin server** page, use the Browse button to locate the retail-func-artifact-gen-gui.war file in the "Deployment Archive."
- 5. Select the retail-func-artifact-gen-gui.war
- 6. Click Next and move to Choose targeting style.
- **7.** Select **Install this deployment as an application**. Click **Next** and move to **Select Target Deployments**. Select the target server for the Artifact Generator Web application.
- 8. Click Next and move to Optional Settings.
- 9. Click Next and move to Review your choices and click Finish.
- 10. Select No, I will review the configuration later.
- 11. Click Finish to deploy the application.

#### Creating the agAdminGroup

To create the agAdminGroup, do the following:

- 1. In WebLogic, click on Security Realms.
- 2. Click on myrealm and then Users and Groups.
- 3. Click on groups and then New.
- 4. Enter agAdminGroup in the name field, leaving the other fields at default.
- 5. Click OK.
- 6. Add at least one user to the agAdminGroup group.

#### Verifying the Artifact Generator Web Application

To verify the artifact generator Web application, do the following.

- 1. Navigate to the Deployments page.
- 2. Locate the retail-func-artifact-gen-gui on the Summary of Deployments page.

- **3.** Click the name, **retail-func-artifact-gen-gui**, to move to the "Settings for the rib-func-artifact-gen-gui."
- **4.** Select the Testing tab.
- **5.** Click the link for the index.jsp URL in the Test Point. The URL should open to the Retail Artifact Generator Login page.
- **6.** The installation is complete. For more information, see Chapter 3, "General Usage."
- 7. Click on the Setup Work Areas tab.
- 8. Click Choose File, navigate to, and select the RibFuncArtifact14.0.1ForAll14.0.1Apps\_eng\_ga.tar file.
- 9. Click Create Work Area.

#### **Redeploying the Application**

If the retail-func-artifact-gen-gui application has already been deployed, follow these steps.

- 1. If the retail-func-artifact-gen-gui application is running, select **Stop** and **When Work Completes** or **Force Stop Now**, depending on the environment. The recommended option always is **When Work Completes**.
- 2. Click Delete.
- **3.** The retail-func-artifact-gen-gui should now not show on the Summary of Deployment page.
- 4. Return to the appropriate step in Deploy the Application.

# **General Usage**

The Artifact Generator tool can be used through the command line or through the GUI, depending on the installation type selected.

The Artifact Generator implements rules for customization/extension of the Business Objects that are used to create the Functional Artifacts for use in the RTG Integration systems. The tools, regardless of the installation type, will process only XSDs that have been added or modified per these rules.

The fundamental rule is that for customization of a base XSD, the ExtOf XSDs must be modified and not the original (base) XSD. The tool scans for customization/extension implemented there, and only there. Any changes to the base XSD will be ignored.

For example, if you want to add an optional element to the Currency Rate flow, use the Template Generator to provide the hooks and placeholder XSDs and then add the optional element to ExtOfCurrRateDesc.xsd and not the CurrRateDesc.xsd.

There are simple examples included in the usage sections, but for more complete scenarios and best practices on usage of the tool, see Chapter 11, "Customization and Extension," in the *Oracle Retail Integration Bus Implementation Guide*. See also the *Oracle Retail Service Oriented Architecture Enabler Tool Guide*.

## **Customizing Payloads - Prerequisites**

The following are the prerequisites you need to consider before customizing payloads:

- Familiarity with the Artifact Generator tool and Template Creator tool.
- Understanding the importance of payloads and how they fit into the overall retail family of products.
- Understanding the impact of customizing a payload on other applications.

## **Rules for Customization/Extension**

The following are rules for customization and extension.

- Always make a backup of the particular files being modified during customization.
- Customizations/Extensions of payloads must also be made accordingly to the application side.
- It is strongly recommended that only optional elements are added. The addition of mandatory elements increases complexity.

- The names of the elements in ExtOfs must not be the same as the names in the parent XSD. For example, if CurrRateDesc.xsd has an element name = attr1, ExtOfCurrRateDesc cannot have an element named attr1.
- Java, PL/SQL, and XML schema keywords cannot be used in the names of elements in XSDs.

## **Directory Structure**

This section provides examples of the directory structure for customizing and localizing payloads.

#### Customization

The tool creates a directory structure that contains all the libraries (integration-lib) and generally available (GA) input artifacts required to generate all supported output types.

There are output directories for each type of artifact produced. For example:

```
./output-database-object-types
|----- dist
|---- custom-retail-public-payload-database-object-types.zip
./output-jaxb-java-beans
|----- src
|----
com/oracle/retail/integration/custom/bo/extofasnindesc/v1
|----- ExtOfASNInDesc.java...
ObjectFactory.java
package-info.java
|----- dist
|----- dist
|----- custom-retail-public-payload-java-beans.jar
./output-xml-samples
|------ src - All sample file
|------ dist - custom-retail-public-payload-xml-samples.zip
```

### Localization

The tool creates a directory structure that contains all the libraries (integration-lib) and generally available (GA) input artifacts required to generate all supported output types.

There are output directories for each type of artifact produced. For example:

```
./output-database-object-types
|----- dist
|----
localization-retail-public-payload-database-object-types.zip
./output-jaxb-java-beans
|----- src
|----
com/oracle/retail/integration/localization/bobrasnindesc/v1
|----- BrASNInDesc.java...
ObjectFactory.java
package-info.java
|----- dist
|---- localization-retail-public-payload-java-beans.jar
./output-xml-samples
|------ src - All sample xmls
```

```
|----- dist - localization-retail-public-payload-xml-samples.zip
```

# **Customizing and Localizing the Template Creator**

A prerequisite to customization or localization is using the Artifact Generator tool called the Template Creator. This tool constructs the appropriate placeholders in the packaging structure in the correct locations.

The Functional Artifact Generator tool has been enhanced to generate custom and localized payloads business objects (BO) on demand, based on Oracle Retail Functional Artifact rules.

Unlike past releases, the packaging of the retail business object does not contain placeholders for the customization or localization XSDs, and the base XSDs do not contain the imports to include them. The goal is to reduce the number of functional payload objects to only those in base and those needed to satisfy the site requirements.

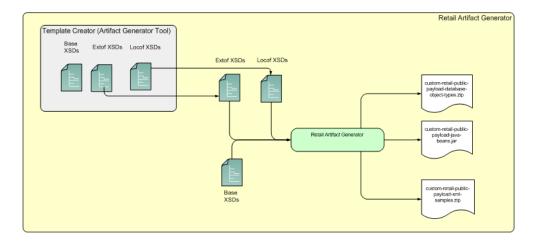

## **Template Creator Overview**

The Customization and Localization Template Creator tool is part of the Functional Artifact Generator.

The Artifact Generator tools, including the Template Creator, can be used either as a command line or GUI tool set.

### Arguments

The following table summarizes arguments for the Template Creator tool:

| Option | Argument                                           | Туре                                   | Usage                                                                                                    |
|--------|----------------------------------------------------|----------------------------------------|----------------------------------------------------------------------------------------------------|
| -c     | createCustomTemplate<br>createLocalizationTemplate | Required, other than with -h<br>option | To take input for creating custom or<br>localization templates. For example:<br>-c createCustomTemplate<br>-c createLocalizationTemplate |

| Option | Argument                                                        | Туре                                                     | Usage                                                                                        |
|--------|-----------------------------------------------------------------|----------------------------------------------------------|----------------------------------------------------------------------------------------------|
| -n     | complex-type name                                               | Required with -c option                                  | To input the name of complex-type for<br>which template has to be generated.<br>For example: |
|        |                                                                 |                                                          | -n ItemDesc                                                                                  |
|        |                                                                 |                                                          | -n DSDDealsDesc/DSDDeals                                                                     |
| -1     | -l locale name                                                  | Required with -c<br>createLocalizationTemplate<br>option | To input locale name for localization template. For example:                                 |
|        |                                                                 |                                                          | Localization for Brazil                                                                      |
|        |                                                                 | -c createLocalizationTemplate -l Br                      |                                                                                              |
| -x     | path of alternate input-xsd<br>folder relative to \$AG_<br>HOME | Optional                                                 | To use input-xsd folder other than the default input-xsd folder in AG_<br>HOME. For example: |
|        |                                                                 |                                                          | -x ./alternate-input-xsd                                                                     |
| -h     | Help                                                            | Optional                                                 | To read command line help.                                                                   |

## Commands

The following table summarizes valid commands for the Template Creator tool, as well as corresponding output.

| Command                                                                                                    | Output                                                                                                    |
|----------------------------------------------------------------------------------------------------|----------------------------------------------------------------------------------------------------|
| groovy -cp<br>integration-lib/third-party/apache/xerces2/xalan-2.7<br>.1.jar:integration-lib/third-party/apache/xerces2/xer<br>cesImpl.jar<br>com/oracle/retail/integration/artifact/generator/Te<br>mplateCreator.groovy                                                                  | <ul> <li>Extension hooks added to ItemDesc.xsd</li> <li>ExtOfItemDesc.xsd is created.</li> </ul>                                                                 |
| groovy -cp<br>integration-lib/third-party/apache/xerces2/xalan-2.7<br>.1.jar:integration-lib/third-party/apache/xerces2/xer<br>cesImpl.jar<br>com/oracle/retail/integration/artifact/generator/<br>TemplateCreator.groovy -c createCustomTemplate -n<br>ASNInDesc/ASNInItem                | <ul> <li>Extension hooks added to ASNInDesc\ASNInItem.</li> <li>ExtOfASNInDesc.xsd is created.</li> </ul>                                                        |
| groovy -cp<br>integration-lib/third-party/apache/xerces2/xalan-2.7<br>.1.jar:integration-lib/third-party/apache/xerces2/xer<br>cesImpl.jar<br>com/oracle/retail/integration/artifact/generator/<br>TemplateCreator.groovy -c<br>createLocalizationTemplate -n ItemDesc -l Br               | <ul> <li>Extension hooks added to ItemDesc.xsd</li> <li>LocOfItemDesc.xsd.</li> <li>BrItemDesc.xsd.</li> <li>EOfBrItemDesc.xsd is created.</li> </ul>            |
| groovy -cp<br>integration-lib/third-party/apache/xerces2/xalan-2.7<br>.1.jar:integration-lib/third-party/apache/xerces2/xer<br>cesImpl.jar<br>com/oracle/retail/integration/artifact/generator/<br>TemplateCreator.groovy -c<br>createLocalizationTemplate -n<br>ASNInDesc/ASNInItem -l In | <ul> <li>Extension hooks added to ASNInDesc\ASNInItem.</li> <li>LocOfASNInDesc.xsd.</li> <li>InASNInDesc.xsd.</li> <li>EOfInASNInDesc.xsd is created.</li> </ul> |

| Command                                                                                                    | Output                                                 |
|----------------------------------------------------------------------------------------------------|--------------------------------------------------------|
| groovy -cp<br>integration-lib/third-party/apache/xerces2/xalan-2.7<br>.1.jar:integration-lib/third-party/apache/xerces2/xer<br>cesImpl.jar<br>com/oracle/retail/integration/artifact/generator/<br>TemplateCreator.groovy -c createCustomTemplate -n | ExtOfCustomerOrder.xsd is created.                     |
| CustomerOrder                                                                                                    |                                                        |
| groovy -cp                                                                                                    | LocOfCustomerOrder.xsd.                                |
| integration-lib/third-party/apache/xerces2/xalan-2.7<br>.1.jar:integration-lib/third-party/apache/xerces2/xer                                                                                                    | <ul> <li>BrCustomerOrder.xsd.</li> </ul>               |
| cesImpl.jar<br>com/oracle/retail/integration/artifact/generator/                                                                                                    | <ul> <li>EOfBrCustomerOrder.xsd is created.</li> </ul> |
| TemplateCreator.groovy -c<br>createLocalizationTemplate -n CustomerOrder -l Br                                                                                                    |                                                        |

# **Template Creator - Command Line Interface**

The following sections describe how you can work with the Template Creator tool using its Command Line Interface.

### Using the Command Line Interface

The Template Creator groovy script can be used to create custom/localization template for a base or new (having no existing base) retail business object.

#### Create a custom template for base retail business object

Command:

groovy -cp ./integration-lib/third-party/apache/xerces2/xalan-2.7.1.jar

Output: The following files are created.

ExtOfItemDesc.xsd in \$input-xsd/payload/xsd/retail/integration/custom/bo/ExtOfItemDesc/v1/ folder.

Base XSD is modified:

ItemDesc.xsd in base/bo/ItemDesc/v1/ folder.

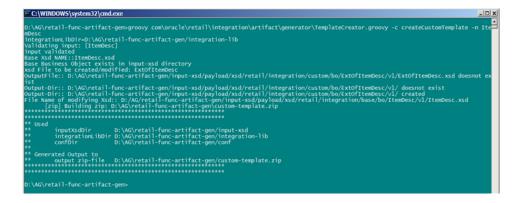

# Create a custom template for new business object (no existing base retail business object)

Command:

\$AG\_HOME> groovy

com/oracle/retail/integration/artifact/generator/TemplateCreator.groovy -c createCustomTemplate -n CustomerOrder

Output: The following files are created.

ExtOfCustomerOrder.xsd in \$input-xsd/payload/xsd/retail/integration/custom/bo/

ExtOfCustomerOrder/v1/ folder.

#### Create a localization template for base retail business object

Command:

\$AG\_HOME> groovy
com/oracle/retail/integration/artifact/generator/TemplateCreator.groovy

-c createLocalizationTemplate -n ItemDesc -l Br

Output: The following files are created.

LocOfItemDesc.xsd in \$input-xsd/payload/xsd/retail/integration/base/bo/LocOfItemDesc/v1/

BrItemDesc.xsd in \$input-xsd/payload/xsd/retail/integration/localization/bo/BrItemDesc/v1/

EOfBrItemDesc.xsd in \$input-xsd/payload/xsd/retail/integration/custom/bo/EOfBrItemDesc/v1/

Base XSD is modified:

ItemDesc.xsd in \$input-xsd/payload/xsd/retail/integration/base/bo/ItemDesc/v1/

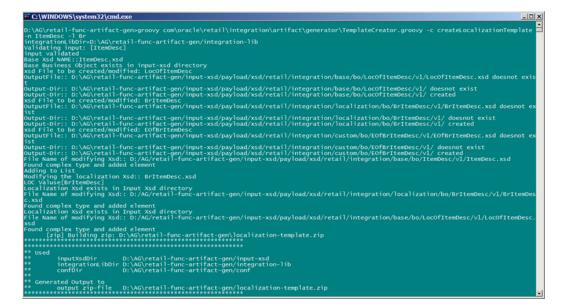

# Create a localization template for new business object (no existing base retail business object)

Command:

\$AG\_HOME> groovy com/oracle/retail/integration/artifact/generator/TemplateCreator.groovy -c createLocalizationTemplate -n CustomerOrder -l Br Output: The following files are created.

\$input-xsd/payload/xsd/retail/integration/base/bo/LocOfCustomerOrder/v1/

BrCustomerOrder.xsd in

\$input-xsd/payload/xsd/retail/integration/localization/bo/BrCustomerOrder/v1/

EOfCustomerOrder.xsd in

\$input-xsd/payload/xsd/retail/integration/custom/bo/EOfBrCustomerOrder/v1/

#### Customizing Or Localizing the Elements

After the Template Creator has been run to create the appropriate placeholders, the actual custom or localization elements can be added.

It is important to understand that the customization/extension of existing Business Objects should be performed in the ExtOfxxx XSDS of a base XSD, not the base XSD. The tool is designed to enforce this best practice. It supports the preservation of customization/extension when there are new versions of the base objects released.

The basics of XSDs are not covered in this document.

Note: See "Appendix: References."

#### Adding Customized Optional Elements

This section explains how to add an optional element (simple type or complex type) to existing message payloads.

1. Edit the desired payload XSDs in ./input-xsd/

payload/xsd/retail/integration/custom/bo directory of Rib Artifact Generator tool installation. Add the optional simple or complex element to the particular message family xsd. If needed, define the type it belongs to if it does not exist.

> cd input-xsd/payload/xsd/retail/integration/custom/bo/ExtOfCurrRateDesc/v1
> vi ExtOfCurrRateDesc.xsd (make changes)

The following example shows the modifications to ExtOfCurrRateDesc.xsd required to add the optional element, **country**.

```
<xs:schema elementFormDefault="qualified"
targetNamespace="http://www.oracle.com/retail/integration/custom/bo/ExtOfCurrRa
teDesc/v1"
   version="1.0"
xmlns="http://www.oracle.com/retail/integration/custom/bo/ExtOfCurrRateDesc/v1"
   xmlns:retailDoc="http://www.w3.org/2001/XMLSchema"
xmlns:xs="http://www.w3.org/2001/XMLSchema">
    <xs:element name="ExtOfCurrRateDesc">
        <xs:complexType>
            <xs:sequence>
                       <xs:element minOccurs="0" name="country"</pre>
type="varchar23">
                       </xs:element>
             </xs:sequence>
        </xs:complexType>
    </xs:element>
        <xs:simpleType name="varchar23">
                <xs:restriction base="xs:string">
                        <xs:maxLength value="3"/>
```

```
</xs:restriction>
</xs:simpleType>
</xs:schema>
```

2. Run the Artifact Generator to generate various functional artifacts.

```
> $GROOVY_HOME/bin/groovy
com/oracle/retail/integration/artifact/generator/GenArtifacts.groovy -g
generateCustom
```

- 3. All necessary artifacts are generated as follows:
  - custom-retail-public-payload-java-beans.jar is generated in retail-func-artifact-gen/output-jaxb-java-beans/dist folder.
  - The java source files are generated in retail-func-artifact-gen/output-jaxb-java-beans/src folder
  - custom-retail-public-payload-database-object-types.zip is generated in retail-func-artifact-gen/output-database-object-types/dist folder.

#### Adding Localized Optional Elements

This section explains how to add an optional element (simple type or complex type) to existing message payloads.

 Edit the desired payload XSDs in ./input-xsd/ payload/xsd/retail/integration/localization/bo directory of Rib Artifact Generator tool installation. Add the optional simple or complex element to the particular message family xsd. If needed, define the type it belongs to if it doesn't exist.

```
> cd input-xsd/payload/xsd/retail/integration/localization/bo/BrCurrRateDesc/v1
> vi BrCurrRateDesc.xsd (make changes)
```

The following example shows the modifications to BrCurrRateDesc.xsd required to add the optional element, country.

```
<xs:schema elementFormDefault="qualified"</pre>
```

```
targetNamespace="http://www.oracle.com/retail/integration/localization/bo/BrCur
rRateDesc/v1"
   version="1.0"
xmlns="http://www.oracle.com/retail/integration/localization/bo/BrCurrRateDesc/
v1"
xmlns:E0fBrCurrRateDesc="http://www.oracle.com/retail/integration/custom/bo/E0f
BrCurrRateDesc/v1"
   xmlns:retailDoc="http://www.w3.org/2001/XMLSchema"
xmlns:xs="http://www.w3.org/2001/XMLSchema">
   <xs:import
namespace="http://www.oracle.com/retail/integration/custom/bo/EOfBrCurrRateDesc
/171 "
schemaLocation="../../../custom/bo/E0fBrCurrRateDesc/v1/E0fBrCurrRateDesc.xs
d">
       <retailDoc:annotation>
           <retailDoc:documentation>It's a referenced element. For detailed
description, please refer referenced element doc.</retailDoc:documentation>
       </retailDoc:annotation>
    </xs:import>
```

```
<xs:element name="BrCurrRateDesc">
<xs:complexType>
           <xs:sequence>
<xs:element minOccurs="0" name="country" type="varchar23">
           <xs:element maxOccurs="1" minOccurs="0"</pre>
ref="EOfBrCurrRateDesc:EOfBrCurrRateDesc">
              <retailDoc:annotation>
                 <retailDoc:documentation>Provide an extension hook to
customize CurrRateDesc
                 </retailDoc:documentation>
              </retailDoc:annotation>
             </xs:element>
            </xs:sequence>
        </xs:complexType>
</xs:element>
        <xs:simpleType name="varchar23">
                <xs:restriction base="xs:string">
                       <xs:maxLength value="3"/>
               </xs:restriction>
        </xs:simpleType>
```

</xs:schema>

2. Run the Artifact Generator to generate various functional artifacts.

```
> $GROOVY_HOME/bin/groovy
com/oracle/retail/integration/artifact/generator/GenArtifacts.groovy -g
generateLocalization
```

**3.** All the necessary artifacts are generated as follows:

localization-retail-public-payload-java-beans.jar is generated in retail-func-artifact-gen/output-jaxb-java-beans/dist folder.

The java source files are generated in retail-func-artifact-gen/output-jaxb-java-beans/src folder

localization-retail-public-payload-database-object-types.zip is generated in retail-func-artifact-gen/output-database-object-types/dist folder.

#### Adding Elements To A New ExtOfxxx.xsd

The following steps must be completed to add a new custom XSD to a current set of payloads:

- **1.** Add a new element to the ExtOfxxx.xsd.
- **2.** Run the Artifact Generator to generate various functional artifacts.

```
> $GROOVY_HOME/bin/groovy
com/oracle/retail/integration/artifact/generator/GenArtifacts.groovy
```

Upon completion of this step, all necessary artifacts are generated as follows:

- custom-retail-public-payload-java-beans.jar is generated in retail-func-artifact-gen/output-jaxb-java-beans/dist folder
- The java source files are generated in retail-func-artifact-gen/output-jaxb-java-beans/src folder
- custom-retail-public-payload-database-object-types.zip is generated in retail-func-artifact-gen/output-database-object-types/dist folder.

## **Creating a Work Area - Graphical User Interface**

To create a work area, take the following steps:

**Note:** For a base artifact, use the RibFunctionalArtifacts for RIB. For Retail Services Backbone, use the RetailFunctionalArtifacts instead.

1. Navigate to Retail Artifact Generator Home.

| ORACLE<br>Retail wilfact Generator                                                                            |             |
|----------------------------------------------------------------------------------------------------|-------------|
|                                                                                                    | Help Logout |
| Home Setup Work Areas Create Custom/Localization Template Generate Artifacts                                  |             |
| The Artifact Generator tool creates functional artifacts for retail applications.                             |             |
| For additional details please see the Retail Functional Artifact Generator User Guide.                        |             |
| To set up a work area for generating artifacts, select the Setup Work Areas Tab.                              |             |
| To create template for customization/localization, select the <u>Create Custom/Localization Template</u> Tab. |             |
| To create functional artifacts, select the <u>Generate Artifacts</u> Tab.                                     |             |
| Home Setup Work Areas Create Custom/Localization Template Generate Artifacts                                  |             |
| Retail Artifact Generator Version:14.0.0.                                                                     |             |
| Copyright © 2019, Oracle. All rights reserved.                                                                |             |

2. To create a new version workspace, select the SetupWork Areas tab.

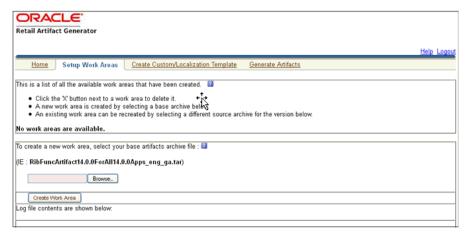

- **3.** On the SetupWork Areas page, use the browse button to locate the RibFuncArtifact14.0.1ForAll14.0.1Apps\_eng\_ga.tar or the RetailFuncArtifact14.0.1ForAll14.0.1Apps\_eng\_ga.tar. These .tar files must be in a location that is accessible by the browser.
- 4. Click Create Work Area.
- 5. To generate artifacts, select the Generate Artifacts tab.

**Note:** At this point, the Template Creator can be used.

| ORACLE                           |              |                                           |                          |                          |            |
|----------------------------------|--------------|-------------------------------------------|--------------------------|--------------------------|------------|
| Retail Artifact Genera           | tor          |                                           |                          |                          |            |
|                                  |              |                                           |                          |                          |            |
|                                  |              |                                           |                          |                          | Help Logou |
| Home Setup W                     | ork Areas    | Create Custom/Localization Template       | Generate Artifacts       |                          |            |
| Choose artifact generator        | version from | : 🖬                                       |                          |                          |            |
| Please create a new v            | ersion work  | area before generating artifacts.         |                          |                          |            |
| Choose artifact generatio        | n option:    | +t <u>z</u>                               |                          |                          |            |
| <ul> <li>Custom</li> </ul>       |              | 13                                        |                          |                          |            |
| Cocalization                     |              |                                           |                          |                          |            |
| Choose generated artifac         | ts:12        |                                           |                          |                          |            |
| IIA 💿                            |              |                                           |                          |                          |            |
| Oracle Objects                   |              |                                           |                          |                          |            |
| O JAXB Beans                     |              |                                           |                          |                          |            |
| Select your custom sche          |              |                                           |                          |                          |            |
| (IE : a .jar, .tar, or .zip file | containing ( | custom schemas in the correct retail/inte | egration/custom/bo/ pa   | ckage structure)         |            |
|                                  | Browse       |                                           |                          |                          |            |
| Select your localization s       | chema archi  | ve file: 🚳                                |                          |                          |            |
|                                  |              | ocalization schemas in the correct retail | /integration/localizatio | n/bo/ package structure) |            |
|                                  | Browse       |                                           |                          |                          |            |
| Generate Artifacts               |              |                                           |                          |                          |            |
| Log file contents are sho        | wn below:    |                                           |                          |                          |            |
|                                  |              |                                           |                          |                          |            |

- 6. Choose the artifact generator version.
- 7. Choose an artifact generation option (Custom/Localization).

If Custom/Localization is chosen, on the Generate Artifacts page, use the browse button to locate the archive file (for example, .tar, .jar, or .zip) that contains the custom/localized schemas. This file must have the custom/localization schemas in the correct package structure, such as retail/integration/custom/bo\* or retail/integration/localization/bo\*.

**Note:** For information on the packaging structure and guidelines, see the *Oracle Retail Functional Artifacts Guide*.

8. Click Generate Artifacts to start the generation process.

As the process runs, the status of its progress is displayed in the log window. When the process is complete, **save file** dialog windows are displayed with options to save the resulting archive files or open them for review.

## **Template Creator - Graphical User Interface**

The following sections describe how you can work with the Template Creator tool using its Graphical User Interface (GUI).

#### Using the Graphical User Interface

Take the following steps to use the Template Creator through the GUI:

**Note:** See the Creating a Work Area - Graphical User Interface section in this chapter for how to create work areas.

| ORACLE                                                                         |                      |
|--------------------------------------------------------------------------------|----------------------|
| Retail Artifact Generator                                                      |                      |
|                                                                                |                      |
|                                                                                | Help Logout          |
|                                                                                |                      |
| Home Setup Work Areas Create Custom/Localization Template Generate Artifacts   |                      |
| Choose Rib version for Customization and Localization : 2                      |                      |
| Rib-14.0.0                                                                     | Activity Log         |
| C RIP14.0.0                                                                    | No Activity Recorded |
| Choose Template Creation option:                                               |                      |
| © Custom                                                                       |                      |
| Contraction with locale Select a Locale                                        |                      |
| Choose Business Object :                                                       |                      |
| Extend an existing base business object : Select from Base Business Object     |                      |
|                                                                                |                      |
| Create a brand new custom business (E.g. FooDesc or<br>Object : XYZDesc/XYZDth |                      |
|                                                                                |                      |
|                                                                                |                      |
| Save Changes on the Server                                                     |                      |
| Create Template                                                                |                      |
| Log file contents are shown below:                                             |                      |
|                                                                                |                      |
|                                                                                |                      |

Select a RIB version for customization and localization from the list of RIB versions. The list includes all versions for which the Work Area has been set up. Based on the version selected, the Activity Log panel on the right indicates recent activity, such as a list of changes saved to the server for a specific version.

| Retail Artifact Generator                                                                                                    |                                                                        |
|----------------------------------------------------------------------------------------------------|------------------------------------------------------------------------|
| Home Setup Work Areas Create Custom/Localization Template Generate Artifacts                                                                                                    | Help Logout                                                            |
| Choose Rib version for Customization and Localization : 2                                                                                                    | Activity Log                                                           |
| Choose Template Creation option                                                                                                    | File ExtOfCustomerOrderDesc updated on<br>Fri May 24 02:48:53 EDT 2013 |
| Custom     Localization with locale Select a Locale                                                                                                    |                                                                        |
| Choose Business Object :<br>O Extend an existing base business object : Select from Base Business Object<br>O Create a brand new custom business object CustomerCrderDesc (E.g. FooDesc or XYZDesc/XYZDtl)                                                                                              |                                                                        |
| Save Changes on the Server                                                                                                    |                                                                        |
| Log file contents are shown below:                                                                                                    |                                                                        |
| /hmp/25VnRHCWgQ3FMF2Xx5qc4Mpq20GvCTsLxnj22xe7/J7sbsGtTXX243041945i1369375382900/Rib-14.0.0/retail-f<br>** zip-file :: /r00/webadmin/product/10.3.X_RIB/WLS/user_projects/domains/RIBDomain<br>/hmp/25VnRHCWgQ3FMF2Xx5qc4Mpq20GvCTsLxnj22xe7/J7sbsGtTXX243041945i1369375382900/Rib-14.0.0/retail-f<br>** |                                                                        |
| ** :: ExtOfCustomerOrderDesc                                                                                                    |                                                                        |
| Creaton complete<br>Downloading 16 /00/webadmin/product/10 3.X_RIB/WLS/user_projects/domains/RIBDomain<br>/mp/25VnRfCWgQ3FMP2x6qc4Mpq2j0GvCTsLxnj22xd9.J7sbsGrTD024304194511369375382900/Rib-14.0.0/retail-f                                                                                            | unc-artifact-ger/custom-template.zip                                   |
| Content type is : Content-type: application/zip<br>Sending file to client as 'custom-template.zip'<br>Finished sending file custom-template.zip. 2009 bytes                                                                                                    | -                                                                      |

When a version of RIB is selected, the contents of the Activity Log panel includes a list of files, time stamped to indicate when they were updated on the server.

Select the option to create a Custom or Localization template. If the Localization option is selected, you must select a locale from the drop down list. The following screen shows the list of locales available when the Localization option is selected.

| etail Artifact Generator                                                                                                    | 25 Create Custom/Localizatio                                                                                                    | n Template Generate Artifacts | Help Lo                              |
|----------------------------------------------------------------------------------------------------|----------------------------------------------------------------------------------------------------|-------------------------------|--------------------------------------|
| hoose Rib version for Customiz<br>Rib-14.0.0                                                                                                    | ation and Localization : 🛛                                                                                                    |                               | Activity Log<br>No Activity Recorded |
| hoose Template Creation option<br>© Custom<br>© Localization with locale<br>hoose Business Object :<br>Localize an existing bas<br>© create a brand new loca<br>object :<br>Save Changes on the Si<br><u>Create Template</u><br>og file contents are shown belo | Select a Locale<br>Select a Locale<br>Andorn - Ad<br>Uted Anab Eminates - Ae<br>Afghanistian - Af<br>Angula - Al<br>Adamas - Al<br>Adamas - Al<br>Adamas - An<br>Angula - Ao<br>Artarctica - Ag<br>Anzartina - Ar | ooDesc or                     |                                      |

Based on the version selected, a list of all complex types in the form of XPath expression (such as DSDDealsDesc/DSDDeals) is available for template creation. The following screen includes the list of base business objects available for the selected version of RIB. You can also select a complex type from the list to extend/localize an existing base business object, or create a new baseless business object by providing the appropriate details as text input.

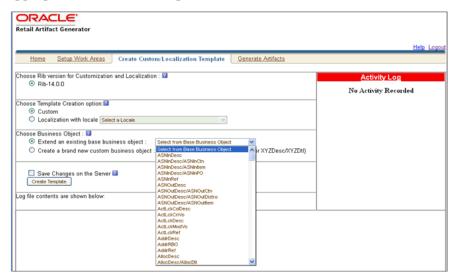

To create a new custom/localization business object, select the option to create a brand new business object and provides the complex type details in text box as shown in the following screen.

| ORACLE'                                                                                        |                      |
|------------------------------------------------------------------------------------------------|----------------------|
| Retail Artifact Generator                                                                      |                      |
|                                                                                                |                      |
|                                                                                                | Help Logout          |
| Home Setup Work Areas Create Custom/Localization Template Generate Artifacts                   |                      |
| Home Setup From Aleas Create Custom/Localization Temptate                                      |                      |
| Choose Rib version for Customization and Localization :                                        | Activity Log         |
|                                                                                                | Activity Edg         |
|                                                                                                | No Activity Recorded |
| Choose Template Creation option:                                                               |                      |
| © Custom                                                                                       |                      |
| C Localization with locale Select a Locale                                                     |                      |
|                                                                                                |                      |
| Choose Business Object : 🕼                                                                     |                      |
| Extend an existing base business object : Select from Base Business Object                     |                      |
| Oreate a brand new custom business object : CustomerOrderDesc (E.g. FooDesc or XYZDesc/XYZDtl) |                      |
|                                                                                                |                      |
| Save Changes on the Server 🕼                                                                   |                      |
| Create Template                                                                                |                      |
|                                                                                                |                      |
| Log file contents are shown below:                                                             |                      |
|                                                                                                |                      |
|                                                                                                |                      |

To save the created templates on the server and make them available for future use, you can select Save Changes to the Server. All successful changes are saved to the server, and the activity is logged in the Recent Activity panel.

| Retail Artifact Generator                                                                          |                      |
|----------------------------------------------------------------------------------------------------|----------------------|
|                                                                                                    | Help Logout          |
| Home Setup Work Areas Create Custom/Localization Template Generate Artifacts                       |                      |
| Choose Rib version for Customization and Localization :                                            | Activity Log         |
|                                                                                                    | No Activity Recorded |
| Choose Template Creation option:                                                                   |                      |
| Custom     Localization with locale Select a Locale                                                |                      |
| Choose Business Object : 😰                                                                         |                      |
| Extend an existing base business object : Select from Base Business Object                         |                      |
| Create a brand new custom business object : CustomerOrderDesc     (E.g. FooDesc or XYZDesc/XYZDtl) |                      |
| Save Changes on the Server  Create Template Log file contents are shown below:                     |                      |

When you click **Create Template**, a request is sent to the server for template creation processing.

#### **Graphical User Interface - Examples**

This section provides GUI examples for the Template Creator.

#### Create a custom template for a base retail business object

In Panel 1, select a version (such as RIB 14.0.1). Select the custom option in Panel 2. Select the option to extend an existing base business. Select a base business object from the list (such as ASNInDesc), as shown in the following screen. You have the option of saving the changes to the server.

| ORACLE'                                                       |                                                                                                    |                                        |
|---------------------------------------------------------------|----------------------------------------------------------------------------------------------------|----------------------------------------|
| Retail Artifact Generator                                     |                                                                                                    |                                        |
|                                                               |                                                                                                    | Help Lopo                              |
|                                                               |                                                                                                    | tere Logo                              |
| Home Setup Work Areas Create Custo                            | m/Localization Template Generate Artifacts                                                                                                    |                                        |
| Choose Rib version for Customization and Localizatio          | n : 🕅                                                                                                    | Activity Log                           |
| Rib-14.0.0                                                    |                                                                                                    | Activity Log                           |
|                                                               |                                                                                                    | File ExtOfCustomerOrderDesc updated on |
| Choose Template Creation option:                              |                                                                                                    | Fri May 24 02:48:53 EDT 2013           |
| <ul> <li>Custom</li> </ul>                                    |                                                                                                    |                                        |
| Cocalization with locale Select a Locale                      | ~                                                                                                    |                                        |
| Choose Business Object :                                      |                                                                                                    |                                        |
| <ul> <li>Extend an existing base business object :</li> </ul> | Select from Base Dusiness Object                                                                                                    |                                        |
| <ul> <li>Create a brand new custom business object</li> </ul> | Select from Base Dusiness Object                                                                                                    |                                        |
|                                                               | ASNnDesc ASNnCh                                                                                                    |                                        |
|                                                               | ASNnDesc/ASNntem                                                                                                    |                                        |
| Save Changes on the Server                                    | ASNnDesc/ASNnPO<br>ASNnRet                                                                                                    |                                        |
| Create Template                                               | ASNOutDesc + K+                                                                                                    |                                        |
| Log file contents are shown below:                            | ASNOutDesc/ASNOutCtn<br>ASNOutDesc/ASNOutDistro                                                                                                    | -                                      |
| -                                                             | ASN0utDesc/ASN0utten                                                                                                    |                                        |
|                                                               | ActLokCoDesc ActLokCrWo                                                                                                    |                                        |
|                                                               | ActLckDesc<br>ActLckModVb                                                                                                    |                                        |
|                                                               | ActLckRef                                                                                                    |                                        |
|                                                               | Add/Desc<br>Add/8890                                                                                                    |                                        |
|                                                               | AddrRef                                                                                                    |                                        |
|                                                               | AlocDesc<br>AlocDesc/AlocDt                                                                                                    |                                        |
|                                                               | Careful Careful Carefu |                                        |

When Create Template is clicked, the custom-template.zip file is created. It can be downloaded, and a local copy can be saved. The zip file includes ASNInDesc.xsd and ExtOfASNInDesc.xsd.

If Save Changes on the Server is selected, the changes are copied back to the server, and the Activity Log is updated.

## Create a custom template for new business object (no existing base retail business object)

In Panel 1, select a version (such as RIB 14.0.1). Select custom option in Panel 2. Select the option to create a brand new custom business object, and input the complex type (such as CustomerOrderDesc), as shown in the following screen. You have the option of saving the changes to the server.

| Retail Artifact Generator                                                                          |                                        |
|----------------------------------------------------------------------------------------------------|----------------------------------------|
| Home Setup Work Areas Create Custom Localization Template Senerate Attifacts                       | Help Lo                                |
| Choose Rib version for Customization and Localization : 😰                                          | Activity Log                           |
|                                                                                                    | File ExtOfCustomerOrderDesc updated or |
| Choose Template Creation option:                                                                   | - Fri May 24 02:48:53 EDT 2013         |
| Custom     Localization with locale Select a Locale                                                |                                        |
| Choose Business Object : 🛙                                                                         | _                                      |
| Extend an existing base business object : Select from Base Business Object                         |                                        |
| Create a brand new custom business object : CustomerOrderDesc     (E.g. FooDesc or XYZDesc/XYZDtl) |                                        |
| Save Changes on the Server 🛿                                                                       |                                        |
| Creste Template                                                                                    |                                        |
| Log file contents are shown below:                                                                 | -                                      |

When Create Template is clicked, the custom-template.zip file is created. It is available to download, and local copy can be saved. The zip file includes

ExtOfCustomerOrderDesc.xsd. If you select Save Changes on the Server option, the changes are copied back to the server, and an Activity Log is updated.

#### Create a localization template for base retail business object

In Panel 1, select the version (such as RIB 14.0.1). In Panel 2, select the localization option from the drop down list (such as Brazil-Br). Select the option to localize an existing base business object. Input the complex type (such as ASNInDesc). You have the option of saving the changes to the server.

| ORACLE                                                                         |                                        |
|--------------------------------------------------------------------------------|----------------------------------------|
| Retail Artifact Generator                                                      |                                        |
|                                                                                |                                        |
|                                                                                | Help Logo                              |
| Home Setup Work Areas Create Custom/Localization Template Generate Artifacts   |                                        |
| Choose Rib version for Customization and Localization : 2                      |                                        |
| Rib-14.0.0                                                                     | Activity Log                           |
| 0 Rdb-14.0.0                                                                   | File ExtOfCustomerOrderDesc updated on |
| Choose Template Creation option:                                               | Fri May 24 02:48:53 EDT 2013           |
| O Custom                                                                       |                                        |
| Localization with locale Brazil - Br                                           |                                        |
| Choose Business Object : 🕼                                                     | -                                      |
| O Localize an existing base business object : ASMnDesc                         |                                        |
| Create a brand new localize business object : (E.g. FooDesc or XYZDesc/XYZDtl) |                                        |
|                                                                                | 1                                      |
| Save Changes on the Server 🕼                                                   |                                        |
| Create Template                                                                |                                        |
| Log file contents are shown below.                                             | 1                                      |
|                                                                                |                                        |

When you click **Create Template**, the localization-template.zip is created. It is available for download, and it can be saved on your system. The zip folder includes ASNInDesc.xsd, LocOfASNInDesc.xsd, BrASNInDesc.xsd, and EOfBrASNInDesc.xsd. If you select Save Changes on the Server option, the changes are copied to the server, and the Activity Log is updated.

## Create a localization template for new business object (no existing base retail business object)

In Panel 1, select the version (such as RIB 14.0.1). In Panel 2, select a locale from the drop down list (such as Brazil-Br). Select the option to create a brand new localized business object. Input the complex type (such as CustomerOrderDesc). You have the option of saving the changes to the server.

| Retail Artifact Generator                                                                                                    |                                                                        |
|----------------------------------------------------------------------------------------------------|------------------------------------------------------------------------|
| Home Setup Work Areas Create Custom/Localization Template Generate Artifacts                                                                                                    | Help Logout                                                            |
| Home Setup Work Areas Create Custom/Localization Template Generate Artifacts                                                                                                    |                                                                        |
| Choose Rib version for Customization and Localization : 📓                                                                                                    | Activity Log                                                           |
| Rib-14.0.0                                                                                                    | File ExtOfCustomerOrderDesc updated on<br>Fri May 24 02:48:53 EDT 2013 |
| Choose Template Creation option:                                                                                                    | Fn May 24 02.46.35 ED1 2015                                            |
| Custom Custom C |                                                                        |
| Choose Business Object : 🖬                                                                                                    | 1                                                                      |
| Localize an existing base business object: Select from Base Business Object     Screate a brand new localize business object: CustomerOrderOesc     (E.g. FooDesc or XYZDesc/XYZDt)                                                                                                    |                                                                        |
| Save Changes on the Server                                                                                                    |                                                                        |
| Log file contents are shown below:                                                                                                    |                                                                        |

When you click **Create Template**, the localization-template.zip is created. It is available for download, and it can be saved on your system. The zip file includes LocOfCustomerOrderDesc.xsd, BrCustomerOrderDesc.xsd, and EOfBrCustomerOrderDesc.xsd. If you select Save Changes on the Server option, the changes are copied back to the server, and Activity Log is updated.

#### Adding Optional Elements

After you create the template, save the generated zip file to the your system.

This section explains how to add an optional element (simple type or complex type) to generated message payloads. Edit the desired payload XSDs of zip file in the following directory "payload/xsd/retail/integration/custom/bo". Add the optional simple or complex element to the particular message family xsd. If needed, define the type it belongs to if it does not exist.

After modifying the zip file follow the steps to generate functional artifacts using GUI Generate Artifacts tab.

Choose artifact generator version and artifact generation option (custom/localization).

Select the saved schema archive file (custom template or localization template) by clicking on the Browse button.

| ORAC<br>Retail Artifact    |                                             |                                 |                        |                        |                          |            |
|----------------------------|---------------------------------------------|---------------------------------|------------------------|------------------------|--------------------------|------------|
|                            |                                             |                                 |                        |                        |                          | Help Logou |
| Home                       | Setup Work Areas                            | Create Custom/Loca              | ization Template       | Generate Artifacts     |                          |            |
| Choose artifact g          | enerator version fro                        | m : 😰                           |                        |                        |                          |            |
| Rib-14.0                   | 0                                           |                                 |                        |                        |                          |            |
| Choose artifact (          | eneration option:                           |                                 |                        |                        |                          |            |
| <ul> <li>Custom</li> </ul> |                                             | .+.                             |                        |                        |                          |            |
| O Localiza                 | ion                                         | <b>*</b> ↓                      |                        |                        |                          |            |
| Choose generate            | d artifacts:                                | v                               |                        |                        |                          |            |
| <li>All</li>               |                                             |                                 |                        |                        |                          |            |
| Oracle C                   |                                             |                                 |                        |                        |                          |            |
| O JAXB B∈                  | ans                                         |                                 |                        |                        |                          |            |
|                            | om schema archive<br>r .zip file containing | file: 🙆<br>custom schemas in th | e correct retail/inte  | ration/custom/bo/ pa   | ackage structure)        |            |
|                            | mplate.zig Browse                           |                                 |                        | ,                      |                          |            |
| er16\custom-te             | mplare.zg Blowse                            | ł.                              |                        |                        |                          |            |
|                            | lization schema arc                         |                                 |                        |                        |                          |            |
| (IE : a .jar, .tar, c      | r.zip file containing                       | localization schemas i          | h the correct retail/i | ntegration/localizatio | on/bo/ package structure | )          |
|                            | Browse                                      | l -                             |                        |                        |                          |            |
| Generate Ar                | lifacts                                     |                                 |                        |                        |                          |            |
| Log file contents          | are shown below:                            |                                 |                        |                        |                          |            |
|                            |                                             |                                 |                        |                        |                          |            |

Click on Generate Artifacts button to generate functional artifacts.

| CIULEC                                                                                                    |                                                             |      |
|----------------------------------------------------------------------------------------------------|-------------------------------------------------------------|------|
| Retail Artifact Generator                                                                                                    |                                                             |      |
|                                                                                                    | Help                                                        | Logo |
| Honday Setup Work Areas Create Custom/Localization Template Generate                                                                                          |                                                             | -    |
| Toris Stup Hole Heas Cleare Costone Coarcanon Tempare                                                                                                    | Anulacis                                                    |      |
| Choose artifact generator version from : 🗳                                                                                                    |                                                             |      |
|                                                                                                    |                                                             |      |
| Choose artifact generation option:                                                                                                    |                                                             |      |
| ⊙ Custom                                                                                                    | Opening retail-public-payload-java-beans.jar 🔀              |      |
| O Localization                                                                                                    | You have chosen to open                                     |      |
| Choose generated artifacts:                                                                                                    | retail-public-payload-java-beans.jar                        |      |
| All                                                                                                    | which is a: Executable Jar File                             |      |
| Oracle Objects                                                                                                    | from: http://10.141.12.178:19207                            |      |
| O JAXB Beans                                                                                                    | Would you like to save this file?                           |      |
|                                                                                                    | Save File Concel                                            |      |
| Select your custom schema archive file: 🖬<br>//E : a .jartar. or .zip file containing custom schemas in the correct <b>retail/integration/cust</b>            |                                                             |      |
| ter a gar, tal, a reg me containing contain senten as in the contain ferding and a senten a                                                                   | Opening custom-retail-public-payload-database-object-t      |      |
| er16\custom-template.zip Browse                                                                                                    |                                                             |      |
| Select your localization schema archive file: 📓                                                                                                    | You have chosen to open                                     |      |
| Select your localization schema archive file: 🖬<br>(IE : a .jar, .tar, or .zip file containing localization schemas in the correct retail/integration/I       | C custom-retail-public-payload-database-object-types.zip    |      |
|                                                                                                    | which is a: zip Archive<br>from: http://10.141.12.178:19207 |      |
| Browse                                                                                                    | What should Firefox do with this file?                      |      |
|                                                                                                    |                                                             |      |
| Generate Artifacts                                                                                                    | Ogpen with 7-Zip File Manager (default)                     |      |
| Log file contents are shown below:                                                                                                    | <ul> <li>Save File</li> </ul>                               |      |
| [zip] Warning: skipping zip archive /u00/webadmin/product/10.3.X_RIB/WLS/user_projects/                                                                       |                                                             | _    |
| /tmp/GQYYRfcNDIMk8cGjFWH/BGnTpJPg2p93wgqD22Lm4jJyrqC2mMGI243041945i1369<br>/dist/custom-retail-public-payload-xml-samples.zip because no files were included. |                                                             |      |
| Generation complete                                                                                                    |                                                             |      |
| Downloading file /u00/webadmin/product/10.3.X. RIB/WLS/user_projects/domains/RIBDoma                                                                          | OK Cancel                                                   |      |
| /tmp/GQYYRfcNDIMk8cGjFWKfBGnTpJPg2p93wgqD22Lm4jJyrqC2vnMGI243041945I1369                                                                                      |                                                             |      |
| types/dist/custom-retail-public-payload-database-object-types.zip                                                                                             |                                                             |      |
| Content type is : Content-type: application/zip                                                                                                    |                                                             |      |
| Sending file to client as 'custom-retail-public-payload-database-object-types.zip'                                                                            |                                                             |      |
| Finished sending file custom-retail-public-payload-database-object-types.zip. 865 bytes                                                                       |                                                             | _    |

As the process runs, the status of its progress is displayed in the log window. When the process completes, the save file dialog windows will display for retail-public-payload-java-beans.jar, custom-retail-payload-java-beans.jar, and the custom-retail-public-payload-database-object-types.zip with options to save the archive files or open them for review.

# **Appendix: Install the Artifact Generator**

This appendix provides step-by-step instruction (with illustrations) for installing the Artifact Generator as a Web application in Oracle WebLogic.

### Creating the Role/User in the Artifact Generator

To create a role/user in the Artifact Generator, do the following:

- 1. Log in to the WLS. In the **Domain Structure** menu, click **Security Realms**.
- 2. Click myrealm and then on Users and Groups.
- 3. Click Groups. Create a new group called agAdminGroup.
- 4. Click Users. Add a new user.
- **5.** Under settings for the new user, click the **Groups** tab. Add the agAdminGroup to the new user.

### Installing as a Web Application in Oracle WebLogic

This section describes the steps you need to complete to install the Artifact Generator as a Web application in Oracle WebLogic.

### **Deploying the Artifact Generator Application**

Using the WebLogic Server Administration Console, complete the following steps:

**1.** Navigate to the Deployments page.

| 🌗 🔄 🕑 🗙 🏠 🚺 http://                                                                                                    | 10.141.22  | 2.204:7001/console/console.portal?_nfpb=tru                                                                                                    | ue&_pageLabel=AppDeploymentsControPi        | 101                       |               | 습 · 이·                         | * Yahoo                            |
|----------------------------------------------------------------------------------------------------|------------|----------------------------------------------------------------------------------------------------|---------------------------------------------|---------------------------|---------------|--------------------------------|------------------------------------|
| Most Visited 🅐 Getting Started <u>Si</u> Latest He                                                                                    | adines     |                                                                                                    |                                             |                           |               |                                |                                    |
| McAfee'                                                                                                    |            |                                                                                                    |                                             |                           |               |                                |                                    |
| Summary of Deployments - base 🔀                                                                                                    | 🔥 Prob     | iblem loading page 🔛 🛛                                                                                                    | ÷                                           |                           |               |                                |                                    |
| DRACLE WebLogic Server®                                                                                                    | Adminis    | stration Console                                                                                                    |                                             |                           |               |                                |                                    |
| hange Center                                                                                                    | <b>2</b> H | Home Log Out Preferences 🔛 Record He                                                                                                    | ¢                                           |                           |               | Welcome,                       | weblogic Connected to: base_do     |
| iew changes and restarts                                                                                                    | Hom        | me >Summary of Deployments >Summary of Ser                                                                                                    | rvers >ag-server >Summary of Servers >ag-   | server >Summary of Serve  | rs >agraerver | >Summary of Servers >Summar    | ry of Deployments                  |
| onfiguration editing is enabled. Future<br>ranges will automatically be activated as you<br>odfy, add or delete items in this domain. |            | mary of Deployments                                                                                                    |                                             |                           |               |                                |                                    |
| corry, accion deele nells in ons contain.                                                                                             | Con        | atrol Monitoring                                                                                                    |                                             |                           |               |                                |                                    |
| e_domain                                                                                                    | (re<br>To  | is page displays a list of Java EE applications,<br>edeployed), or deleted from the domain by fri<br>o install a new application or module for deploy<br>ustomize this table<br>applyments | st selecting the application name and using | the controls on this page |               | alled applications and modules | can be started, stopped, updated   |
| Startup & Shutdown Classes                                                                                                    |            | instal Update Delete Start ~                                                                                                    | 9m -                                        |                           |               |                                | Showing 1 to 6 of 6 Previous   Nex |
| Deployments     Services                                                                                                    |            |                                                                                                    | and -                                       |                           |               |                                |                                    |
| Security Realms<br>Interoperability                                                                                                   |            | Name 🏟                                                                                                    |                                             | State                     | Health        | Туре                           | Deployment Order                   |
| Damstra 💌                                                                                                    |            | B Biavaee-api-stubs                                                                                                    |                                             | Active                    | ₹ок           | Enterprise Application         | 100                                |
| ow do I 🖂                                                                                                    |            | B Cretekveb                                                                                                    |                                             | Active                    | ✓ ok          | Web Application                | 100                                |
| Instal an Enterprise application                                                                                                    |            | 🛛 🗷 🖀rb-func-ertifact.war                                                                                                    |                                             | Active                    | <b>√</b> ok   | Web Application                | 100                                |
| Configure an Enterprise application<br>Update (redeploy) an Enterprise application                                                    |            | B _rb-ms.ear                                                                                                    |                                             | New                       |               | Enterprise Application         | 100                                |
| Start and stop a deployed Enterprise<br>application                                                                                   |            | -0                                                                                                    |                                             | New                       |               | Enterprise Application         | 100                                |
| Monitor the modules of an Enterprise<br>application                                                                                   |            | 🛙 🗑 🕞 rsi-ms                                                                                                    |                                             | New                       |               | Enterprise Application         | 100                                |
| Deploy E38 modules<br>Instal a Web application                                                                                        |            | instal Update Delete Start v                                                                                                    | Stop 🛩                                      |                           |               |                                | Showing 1 to 6 of 6 Previous   Nex |
| rstem Status 🛛                                                                                                    | _          |                                                                                                    |                                             |                           |               |                                |                                    |
| ealth of Running Servers                                                                                                    |            |                                                                                                    |                                             |                           |               |                                |                                    |
| Faled (0)<br>Critical (0)                                                                                                    |            |                                                                                                    |                                             |                           |               |                                |                                    |
| Overloaded (0)                                                                                                    |            |                                                                                                    |                                             |                           |               |                                |                                    |
| Warning (0)                                                                                                    |            |                                                                                                    |                                             |                           |               |                                |                                    |
|                                                                                                    |            |                                                                                                    |                                             |                           |               |                                |                                    |
| OK (3)                                                                                                    |            |                                                                                                    |                                             |                           |               |                                |                                    |

#### 2. Click Install.

| 😏 🔄 • 🖸 🕻 🗶 🙆 • 🚺 • 🐨                                                                      | c//10.141 | 41.22.204:7001/console/console.portal?_nfpb=tr                                                                                                    | ue&_pageLabel=AppDeploymentsControPage                               |                | 습· 이·                             | Yahoo                              |
|--------------------------------------------------------------------------------------------|-----------|----------------------------------------------------------------------------------------------------|----------------------------------------------------------------------|----------------|-----------------------------------|------------------------------------|
| Most Visited 🌪 Getting Started <u>ଲ</u> Latest                                             | Headine   | es                                                                                                    |                                                                      |                |                                   |                                    |
| McAfee'                                                                                    | _         |                                                                                                    |                                                                      |                |                                   |                                    |
| Summary of Deployments - base                                                              | 3 1       | Problem loading page                                                                                                    | *                                                                    |                |                                   |                                    |
| DRACLE WebLogic Server                                                                     | Admi **   | ninistration Console                                                                                                    |                                                                      |                |                                   | ç                                  |
| hange Center                                                                               | 14        | 🏚 Home Log Out Preferences 🔛 Record He                                                                                                    | ¢                                                                    |                | Welcome, w                        | eblogic Connected to: base_doma    |
| New changes and restarts                                                                   |           | Home >Summary of Deployments >Summary of Se                                                                                                    | rvers >ag-server >Summary of Servers >ag-server >Summary of Serv     | ers >ag-server | >Summary of Servers >Summary      | of Deployments                     |
| Configuration editing is enabled. Future<br>thanges will automatically be activated as you | Su        | ummary of Deployments                                                                                                    |                                                                      |                |                                   |                                    |
| nodify, add or delete items in this domain.                                                |           | Control Monitoring                                                                                                    |                                                                      |                |                                   |                                    |
| Domain Structure                                                                           | āГ        |                                                                                                    |                                                                      |                |                                   |                                    |
| ase_domain                                                                                 | ~         |                                                                                                    | and stand-alone application modules that have been installed to the  |                | alled applications and modules ca | in be started, stopped, updated    |
| P Environment                                                                              |           | (redeployed), or deleted from the domain by fir                                                                                                    | st selecting the application name and using the controls on this pay | pe.            |                                   |                                    |
| **Servers                                                                                  |           | To install a new application or module for deploy                                                                                                    | ment to targets in this domain, click the Install button.            |                |                                   |                                    |
| Clusters<br>Virtual Hosts                                                                  |           |                                                                                                    |                                                                      |                |                                   |                                    |
| Migratable Targets                                                                         |           | © Customize this table                                                                                                    |                                                                      |                |                                   |                                    |
| Machines                                                                                   |           | Contonine constant                                                                                                    |                                                                      |                |                                   |                                    |
| Work Managers                                                                              |           | Deployments                                                                                                    |                                                                      |                |                                   |                                    |
| Startup & Shutdown Classes                                                                 |           | Instal Update Delete Stat ~                                                                                                    | 900 -                                                                |                |                                   | having the E of E. Dominus   Next  |
| Deployments<br>Services                                                                    |           | [ come [ come ] [ come ] [ com | unip •                                                               |                |                                   | howing 1 to 6 of 6 Previous   Next |
| Security Realms                                                                            |           | 🔲 Name 🏟                                                                                                    | State                                                                | Health         | Туре                              | Deployment Order                   |
| Dinteroperability                                                                          |           | 🔲 🗄 🛼 javaee-api-stubs                                                                                                    | Active                                                               | <b>√</b> ok    | Enterprise Application            | 100                                |
|                                                                                            |           | B      retekweb                                                                                                    | Active                                                               | ₹ox            | Web Application                   | 100                                |
| Instal an Enterprise application                                                           |           | 🔲 🗷 🔤rib-func-artifact.war                                                                                                    | Active                                                               | <b>√</b> ox    | Web Application                   | 100                                |
| Configure an Enterprise application                                                        |           |                                                                                                    | New                                                                  |                | Enterprise Application            | 100                                |
| Update (redeploy) an Enterprise application                                                |           | B Brb-ms.ear                                                                                                    | new                                                                  | _              | Chterprise Application            | 200                                |
| <ul> <li>Start and stop a deployed Enterprise<br/>application</li> </ul>                   |           | 🔲 🖲 📑 rb-sim.ear                                                                                                    | New                                                                  |                | Enterprise Application            | 100                                |
| <ul> <li>Monitor the modules of an Enterprise<br/>application</li> </ul>                   |           | 🗆 🗷 🕞 rsi-ms                                                                                                    | New                                                                  |                | Enterprise Application            | 100                                |
| Deploy E38 modules                                                                         |           | Install Update Delete Start ~                                                                                                    | Stop ~                                                               |                | s                                 | howing 1 to 6 of 6 Previous   Next |
| <ul> <li>Instal a Web application</li> </ul>                                               | 114       |                                                                                                    |                                                                      |                |                                   |                                    |
|                                                                                            | 5 -       |                                                                                                    |                                                                      |                |                                   |                                    |
|                                                                                            | 1         |                                                                                                    |                                                                      |                |                                   |                                    |
| ealth of Running Servers                                                                   | 9         |                                                                                                    |                                                                      |                |                                   |                                    |
| Failed (0)                                                                                 |           |                                                                                                    |                                                                      |                |                                   |                                    |
|                                                                                            |           |                                                                                                    |                                                                      |                |                                   |                                    |
| Critical (0)                                                                               |           |                                                                                                    |                                                                      |                |                                   |                                    |
| Overloaded (0)                                                                             |           |                                                                                                    |                                                                      |                |                                   |                                    |
|                                                                                            |           |                                                                                                    |                                                                      |                |                                   |                                    |

**Note:** If the application has already been installed, see the section, "Redeploying the Application."

The **Locate deployment to install and prepare for deployment** page is displayed. Follow the instructions to locate the retail-func-artifact-gen-gui.war file.

3. Select Upload your File(s).

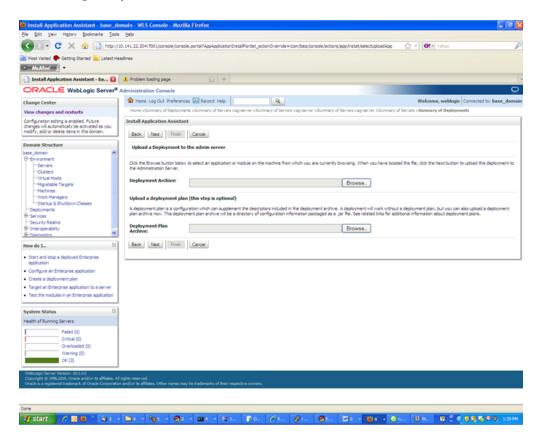

**4.** On the **Upload a Deployment to the admin server** page, use the Browse button to locate the retail-func-artifact-gen-gui.war file in the Deployment Archive.

| Install Application Assistant - base_d                                                                                  | Jomain - WLS Console - Mozilla Firefox                                                                                                    |            |
|----------------------------------------------------------------------------------------------------|----------------------------------------------------------------------------------------------------|------------|
| Ele Edit View Higtory Bookmarks Tools                                                                                   | ya Rep                                                                                                    |            |
| 🔇 >> C 🗙 🏠 🗋 http://                                                                                                    | //10.141.22.204:7001/console/console.portal?AppAppicationInstalPortiet_actionOverride=/com/bea/console/actions/app/instal/belect.jploadApp 🖒 🌖 💽 - Yahoo                                                                                                    | P          |
| 🚵 Most Visited 🌩 Getting Started <u> Latest H</u>                                                                       | readines                                                                                                    |            |
| 🗢 McAfee' 👔 -                                                                                                    |                                                                                                    |            |
| 🗋 Install Application Assistant - ba 😆                                                                                  | ▲ Problem loading page 📦 🔶                                                                                                    |            |
| ORACLE WebLogic Server®                                                                                                 | Administration Console                                                                                                    | Q          |
| Change Center                                                                                                    | 🏦 Home Log Out Preferences 🚾 Record Help 📃 🔍 Welcome, weblogic Connected to: b                                                                                                    | ase_domain |
| View changes and restarts                                                                                               | Home >Summary of Deployments >Summary of Servers > segrencers > Summary of Servers > Summary of Servers > Servers > Server |            |
| Configuration editing is enabled. Future<br>changes will automatically be activated as you                              | Install Application Assistant                                                                                                    |            |
| modify, add or delete items in this domain.                                                                             | Back Ned Frish Cancel                                                                                                    |            |
| Domain Structure                                                                                                    | Upload a Deployment to the admin server                                                                                                    |            |
| base_domain A                                                                                                    |                                                                                                    |            |
| Servers<br>Ousters                                                                                                    | Click the Browse button below to select an application or module on the machine from which you are currently browsing. When you have located the file, click the Next button to upload this deplite Administration Server.                                                                                                    | loyment to |
| ***Virtual Hosts<br>***Migratable Targets                                                                               | Deployment Archive: sgration-lib/internal-build/dev-tools/yetail-func-artifact-gen-gui wat Browse.                                                                                                    |            |
| Machines<br>Work Managers                                                                                               | Upload a deployment plan (this step is optional)                                                                                                    |            |
| Startup & Shutdown Classes                                                                                              | A deployment plan is a configuration which can supplement the descriptors included in the deployment archive. A deployment will work without a deployment plan, but you can also upload a deployment                                                                                                    | loyment    |
| B-Services                                                                                                    | plan archive now. This deployment plan archive will be a directory of configuration information packaged as a .gar file. See related links for additional information about deployment plans.                                                                                                    |            |
| Security Realms  B-Interoperability                                                                                     | Deployment Plan<br>Archive: Browse.                                                                                                    |            |
| E Damostra M                                                                                                    |                                                                                                    |            |
| How do I                                                                                                    | Back Net Frith Canoel                                                                                                    |            |
| <ul> <li>Start and stop a deployed Enterprise<br/>application</li> </ul>                                                |                                                                                                    |            |
| <ul> <li>Configure an Enterprise application</li> </ul>                                                                 |                                                                                                    |            |
| Create a deployment plan                                                                                                |                                                                                                    |            |
| <ul> <li>Target an Enterprise application to a server</li> <li>Test the modules in an Enterprise application</li> </ul> |                                                                                                    |            |
|                                                                                                    | 1                                                                                                    |            |
| System Status                                                                                                    |                                                                                                    |            |
| Health of Running Servers                                                                                               |                                                                                                    |            |
| Faled (0)<br>Critical (0)                                                                                               |                                                                                                    |            |
| Overloaded (0)                                                                                                    |                                                                                                    |            |
| Warning (0)                                                                                                    |                                                                                                    |            |
| OK (3)                                                                                                    |                                                                                                    |            |
| WebLogic Server Version: 10.3.3.0<br>Copyright (b 1996,2010, Oracle and/or its affiliates. A                            | Al richts reserved.                                                                                                    |            |
| Oracle is a registered trademark of Oracle Corporatio                                                                   | on ng na new read.<br>Ion and/or is alliates. Other names may be trademarks of their respective owners.                                                                                                    | l .        |
|                                                                                                    |                                                                                                    |            |
| Done                                                                                                    |                                                                                                    |            |
| 📲 start 🔰 🌈 🔄 😜 👘 🍕 2                                                                                                   | - Das - Pas - Ma - Main (Co. // C. Ben Main Da - Da - On Un U. B. C. (0.0000)                                                                                                    | D, 1:42 PM |

5. Select retail-func-artifact-gen-gui.war.

| Install Application Asistant - La Control of the Install Read page CPRACE WebLogic Server® Administration Console Concertant Base added. Auge Administration Console Concertant Use added page added. Auge Concertant Use added page added. Auge Concertant Use added page added. Auge Concertant Use added page added. Auge Concertant Use added page added. Auge Concertant Use added page added. Auge Concertant Use added page added. Auge Concertant Use added page added. Auge Concertant Use added page added. Auge Concertant Use added page added. Auge Concertant Use added page added. Auge Concertant Use added page added. Auge Concertant Use added page added page added p                                                                                                    | Most Visited 🌪 Getting Started 🔊 Latest H     | (/20.141.22.2047302.itomsde;tomsde;tomsde;tomsde;tomsde;tomsde;tomsde;tomsde;tomsde;tomsde;tomsde;tomsde;tomsde<br>etadines                                                                                                    |
|----------------------------------------------------------------------------------------------------|-----------------------------------------------|----------------------------------------------------------------------------------------------------|
| Charles       Advances       Advances                                                                                                    |                                               | A Problem loading page                                                                                                    |
| Charge Center   Week despine and restards Configures on despine week loss of despine week loss of despine week loss o                                                                                                    |                                               |                                                                                                    |
| <ul> <li>Note that the state is a seried of the state is a set of the state is a set of</li></ul>                                                                                                    | -                                             |                                                                                                    |
| <ul> <li>Note comparison in specific further description is a constrainty base description in the first state of expected is a constrainty base description is a constrainty base. Some no description is a constrainty base description is a constrainty base. Some no description is a constrainty base. Some no description is a constraint base a constrainty base. Some no description is a constrainty base. Some no description is a constrainty base. Some no</li></ul>                                                                                                    |                                               |                                                                                                    |
| <pre>charge is abounded by be scheduled by be scheduled by be</pre>                                                                                                    |                                               |                                                                                                    |
| Domains       Device Structure         Image: Source in Source in Sour                                                                                                    | hanges will automatically be activated as you | The file retal-func-antifact-gen-gui.war has been uploaded successfully to (home/oid1)Orade/middeware/user_projects/domains/base_domains/base_domains/ervers/indminServers/indminServe                                                                                                    |
| <pre>sex doman</pre>                                                                                                    |                                               | Install Application Assistant                                                                                                    |
| Concent of the solution of the the solution of the the soluti                                                                                                    |                                               | The set of the set of the set of |
| Custes     Custes     Custe     Custes     Custes     Custes     Custes     Custes     Custes                                                                                                    |                                               | Touris Tagent Frances (Translated                                                                                                    |
| Set to flag and the set of the path that represents the application root directory, or application module descriptor that you mant to inetal. You can also enter the path field:     additional directory of the module descriptor that you mant to inetal. You can also enter the path field:     additional directory of the module directory or application module descriptor that you mant to inetal.     Work Managers     Seture & Studion Classes     Outprive and the module of the module directory or application module descriptor that you mant to inetal.     Non-majorial (Oracle)Indidemare/user_projects/domains/base_domain/servers/AdminServer/upload/teal-Hunc-artifact-gen-gui war     Recently Used Paths: // non-ploid1(Oracle)Indidemare/user_projects/domains/base_domain/servers/AdminServer/upload(teal-Hunc-artifact-gen-gui war     Recently Used Paths: // non-ploid1(Oracle)Indidemare/user_projects/domains/base_domain/servers/AdminServer/upload(teal-Hunc-artifact-gen-gui war     Non-majorial (Oracle / Indidemare/user_projects/domains/base_domain/servers/AdminServer/upload     wards and stop a deployed Discords     in the manager (goon directory)     with the actifact-gen-gui war     in the manager (goon directory)     with the maint (goon directory)     with the maint (goon directory)     with the maint (goon directory)     with the maint (goon directory)     with the maint (goon directory)     with the maint (goon directory)     with the maint (goon directory)     with the maint (goon directory)     with the staffact-gen-gui war     with the staffact-gen-gui war     with the staffact-gen-gui war     with the staffact-gen-gui war     with the maint (goon directory)     with the staffact-gen-gui war     with the staffact-gen-gui war     with the staffact-gen-gui war     with the staffact-gen-gui war     with the staffact-gen-gui war     with the staffact-gen-gui war     with the staffact-gen-gui war     with the staffact-gen-gui war     with the staffact-gen-gui war     with the staffact-gen-gui war     with the staffac                                                                                                    |                                               | Locate deployment to install and prepare for deployment                                                                                                    |
| <ul> <li></li></ul>                                                                                                    |                                               | Select the file path that represents the application root directory, arrhive file, evolved arrhive directory, or application module descriptor that you want to install. You can also enter the path of the                                                                                                    |
| Instance       Instance       Instance <td< td=""><td></td><td>application directory or file in the Path field.</td></td<>                                                                                                    |                                               | application directory or file in the Path field.                                                                                                    |
| • Vok Managers         • Status 6 Stubion Classes         • Decloyments         • Services         • Services </td <td></td> <td>Note: Only valid file paths are displayed below. If you cannot find your deployment files, upload your file(s) and for confirm that your application contains the required deployment descriptors.</td>                                                                                                    |                                               | Note: Only valid file paths are displayed below. If you cannot find your deployment files, upload your file(s) and for confirm that your application contains the required deployment descriptors.                                                                                                    |
| Opdiowanis       Pervices         Security Radius       Pervices         Security Radius       Pervices         Security Radius       Pervices         Detroportion       In Amongoing Construction         Confurct and there application       In Amongoing Construction         Confurct and there application       In Amongoing Construction         Confurct and there application       In Amongoing Construction         Confurct and there application       In Amongoing Construction         Confurct and there application       In Amongoing Construction         Confurct and there application       In Amongoing Construction         Confurct and there application       In Amongoing Construction         Sector (D)       In Amongoing Construction         Pailed (D)       Pervice (D)         Overheads (D)       Pervice (D)         Construction       Pervice (D)         Construction       Pervice (D)         Confurct and there application       Second (D)         Confurct and there application       Second (D)         Confurct and there application       Second (D)         Confurct and there application       Second (D)         Confurct and there application       Second (D)         Conered (D)       Confurct (D)                                                                                                    |                                               |                                                                                                    |
| factors Aller Aller                                                                                                    |                                               | Path: /home/oid1/Oracle/middleware/user_projects/domains/base_domain/servers/AdminServer/upload/retail-func-artifact-gen-gui.war                                                                                                    |
| "advints Realing:     "intergree applications     "intergree applications     "intergree applications     "intergree applications     "order as Entreprise application     "order as Entreprise application     "order as Entreprise     "order as Entreprise     "orderi                                                                                                    |                                               | Recently Used Paths: //one-loid:J.Orade/middeware/user_projects/idomains/base_domain/servers/ildomisGerver/upload                                                                                                    |
| binequentity     binequentity     b                                                                                                    |                                               |                                                                                                    |
| Start and stop & deployed Enterprise<br>explosition<br>Ording as information control of entrol<br>Ording as information a server<br>Test the modules in an Enterprise application<br>System Status<br>Pailed (0)<br>Overbaded (0)<br>Warms (0)<br>Overbaded (0)<br>Warms (0)<br>Overbaded (0)                                                                                                    |                                               |                                                                                                    |
| Start and stap a deployed Enterprise<br>apolication       Image: Control of the start and stap a deployed Enterprise<br>apolication         Start and stap a deployed Enterprise<br>apolication       Image: Control of the start and start prise apolication to a server<br>it estime in an Enterprise apolication to a server<br>it estime in an Enterprise apolication to a server<br>it estime in an Enterprise apolication to a server<br>it estime in an Enterprise apolication<br>it prise in an Enterprise apolication<br>it estime in an Enterprise apolication<br>it estime in an Enterprise apolication<br>it                                                                                                    | Damostra 🛛                                    | O e in b-config-agent.war (open directory)                                                                                                    |
| Start and stop a diployed Enterprise<br>application<br>orater a diployment plan<br>orater a diployment plan<br>orater a diployment plan<br>topate in thermose explosition is a server<br>Test the modules in an Enterprise application<br>Test the modules in an Enterprise application<br>Test the modu                                                                                                    | ow do I                                       |                                                                                                    |
| applaabni<br>Condigar a briterpine applaabni<br>Corate a deployment plan<br>Target an Officerre applaabni<br>seath of Aurong Servers<br>Paled (0)<br>Overbaade (0)<br>Warms (0)<br>Overbaade (0)<br>Warms (0)<br>Overbaade ( |                                               |                                                                                                    |
| Configure an Enterprise application     Orate addisignment plan     System Status     Teptien Diffurity exploration     Oratio (0)     Oratioade (0)     Warming (0)     Oratioade (0)     Warming (0)     Oratioade (0)     Oratioade (0)     Warming (0)     Oratioade (0)     Warming (0)     Oratioade (0)     Warming (0)     Oratioade (0)     Warming (0)     Oratioade (0)     Warming (0)     Oratioade (0)     Warming (0)     Oratioade (0)     Warming (0)     Oratioade (0)     Warming (0)     Oratioade (0)     Warming (0)     Oratioade (0)     Warming (0)     Oratioade (0)                                                                                                    |                                               |                                                                                                    |
|                                                                                                    |                                               |                                                                                                    |
| trogt an Enterprise explication     text be modules in an Enterprise explication     text be modules in an Enterprise explication                                                                                                    |                                               | © io javae-api-stubicar                                                                                                    |
|                                                                                                    |                                               |                                                                                                    |
| System States Space ()<br>Peak of Aurorg Servers<br>Peak ()<br>Orthod (0)<br>Orthod (0)<br>Orthod (0)<br>Orthod (0)                                                                                                    |                                               | Setekweb.war                                                                                                    |
| Failed (0)           Critical (0)           On-troaded (0)           Warring (0)           Ox(1)                                                                                                    | Test the modules in an Enterprise application | Back Ned Frish Cancel                                                                                                    |
| Failed (0)           Crictule (0)           Onerband (0)           Warring (0)           Occ (1)                                                                                                    | ystem Status                                  |                                                                                                    |
| Critical (0)<br>Orterladed (0)<br>Warring (8)<br>Oc (1)                                                                                                    | ealth of Running Servers                      |                                                                                                    |
| Overbaded (0)<br>Warring (0)<br>OK (3)                                                                                                    | Faled (0)                                     |                                                                                                    |
| Warms (0)<br>Oc (3)                                                                                                    |                                               |                                                                                                    |
| ox(t)                                                                                                    |                                               |                                                                                                    |
|                                                                                                    |                                               |                                                                                                    |
| Minks and Renard Mandala 45.3.3.6                                                                                                    | OK (3)                                        | 1                                                                                                    |
|                                                                                                    |                                               |                                                                                                    |

6. Click Next and move to Choose targeting style.

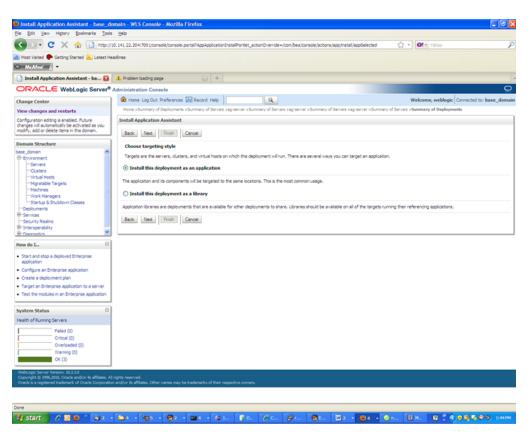

- 7. Select Install this deployment as an application.
- 8. Click Next and move to Select deployment targets.

| Install Application Assistant - base_do<br>le Edit Vew History Bookmarks Tools                                                           |                                                                                                    |          |
|----------------------------------------------------------------------------------------------------|----------------------------------------------------------------------------------------------------|----------|
|                                                                                                    | 1.141.22.204/2001/console/console.contal?AppAppicationUnstal/Portiet_actionOverride=/com/bea/console/actions/app/instal/targetity/effelected 🟠 🔹 💽 🖬 " Yahoo                                                                                                    |          |
| Most Visited 🌩 Getting Started 🚵 Latest He                                                                                               |                                                                                                    |          |
| McAfee'                                                                                                    | #19                                                                                                    |          |
| ] Install Application Assistant - ba 🔯                                                                                                   | 🛦 Problem loading page 🔛 🔶                                                                                                    |          |
|                                                                                                    | dministration Console                                                                                                    | Õ        |
| hange Center                                                                                                    | 🏦 Home Log Out Preferences 🚾 Record Help 📃 🔍 Welcome, weblogic Connected to: base                                                                                                    | e_domair |
| New changes and restarts                                                                                                    | None >Summary of Deployments >Summary of Servers >agreerver >Summary of Servers >agreerver >Summary of Servers >agreerver >Summary of Servers >Summary of Servers >Summary |          |
| Configuration editing is enabled. Future<br>hanges will automatically be activated as you<br>rodify, add or delete items in this domain. | Install Application Assistant Back, Ited. Finish Cancel                                                                                                    |          |
| Domain Structure                                                                                                    | Select deployment targets                                                                                                    |          |
| ase_domain A                                                                                                    | Select the servers and/or clusters to which you want to deploy this application. (You can reconfigure deployment targets later).                                                                                                    |          |
| Servers<br>Clusters<br>Virtual Hosts                                                                                                    | Available targets for retail-func-artifact-gen-gui :                                                                                                    |          |
| Mgratable Targets<br>Machines                                                                                                    | Servers                                                                                                    |          |
| Work Managers<br>Startup & Shutdown Classes                                                                                              | AdminServer                                                                                                    |          |
| Deployments<br>B-Services<br>Security Realms                                                                                             | 🗹 ag-server                                                                                                    |          |
| Interoperability    Disconstruct                                                                                                    | rib-aip-wis-instance                                                                                                    |          |
| tow do I 🖂                                                                                                    | ith-func-artifact-wis-instance                                                                                                    |          |
| Start and stop a deployed Enterprise<br>application                                                                                      | nð-rms-wis-instance                                                                                                    |          |
| Configure an Enterprise application     Create a deployment plan                                                                         | nb-rpm-wis-instance                                                                                                    |          |
| Target an Enterprise application to a server     Test the modules in an Enterprise application                                           | C nb-rwms-wis-instance                                                                                                    |          |
| ivstem Status                                                                                                    | intr-sim-wis-instance                                                                                                    |          |
| tealth of Running Servers                                                                                                    | nb-tafr-wis-instance                                                                                                    |          |
| Failed (0)<br>Critical (0)                                                                                                    | rse-server                                                                                                    |          |
| Overloaded (0)<br>Warning (0)                                                                                                    | al-server                                                                                                    |          |
| OK (3)                                                                                                    | Back Need Carcel                                                                                                    |          |
| WebLogic Server Version: 10.3.3.0                                                                                                    |                                                                                                    |          |
| Copyright () 1996,2010, Oracle and/or its affiliates. All<br>Oracle is a registered trademark of Oracle Corporatio<br>one                | lybb reserved.<br>and/or is affiliates. Other names may be trademarks of their respective owners.                                                                                                    |          |
| ne<br>1/ start 📄 🌈 😡 🖱 🚳 z -                                                                                                    |                                                                                                    |          |

**9.** Click the managed server to which the application will be deployed. Click **Next** and move to **Optional Settings**.

| Install Application Assistant - base_do                                                       |                                                                                                    |
|-----------------------------------------------------------------------------------------------|----------------------------------------------------------------------------------------------------|
| Ele Edit View Higtory Bookmarks Tools                                                         |                                                                                                    |
|                                                                                               | 10. 141. 22. 204-700 1/console/console.portal?AppApplicationInstalPortiet_actionOverride=/com/bea/console/actions/app/instal/applicationTargetsSele 🏠 * 🚺 💽 * Valvoo                                                                                                    |
| 🚵 Most Visited 🌻 Getting Started 💫 Latest He                                                  | adres .                                                                                                    |
| <ul> <li>McAfee</li> </ul>                                                                    |                                                                                                    |
| 📄 Install Application Assistant - ba 🔯                                                        | 🔺 Problem loading page 👘 🔶                                                                                                    |
| ORACLE WebLogic Server*                                                                       | Administration Console                                                                                                    |
| Change Center                                                                                 | 🎓 Home Log Out Preferences 🚾 Record Help                                                                                                    |
| View changes and restarts                                                                     | Home >Summary of Deploymenta >Summary of Servers >agrearver >Summary of Servers >agrearver >Summary of Servers >Summary of Servers >agrearver >Summary of Servers >Summary of Servers >Summary |
| Configuration editing is enabled. Future                                                      | Install Application Assistant                                                                                                    |
| changes will automatically be activated as you<br>modify, add or delete items in this domain. | Back Next Finish Cancel                                                                                                    |
| Domain Structure                                                                              |                                                                                                    |
| base_domain                                                                                   | Optional Settings<br>You can modify these settings or accept the defaults                                                                                                    |
| B-Environment<br>Servers                                                                      | Tou can mootly these settings or accept the defaults<br>— General                                                                                                    |
| Custers                                                                                       |                                                                                                    |
| Virtual Hosts                                                                                 | What do you want to name this deployment?                                                                                                    |
| ····Migratable Targets                                                                        | Name: retail-func-artifact-gen-gui                                                                                                    |
| Work Managers                                                                                 |                                                                                                    |
| Startup & Shutdown Classes                                                                    | - Security                                                                                                    |
| B-Services                                                                                    | What security model do you want to use with this application?                                                                                                    |
| Security Realms                                                                               | OD Only: Use only roles and policies that are defined in the deployment descriptors.                                                                                                    |
| Interoperability     Disconstics                                                              |                                                                                                    |
| -)                                                                                            | O Custom Roles: Use roles that are defined in the Administration Console; use policies that are defined in the deployment descriptor.                                                                                                    |
| How do I                                                                                      | ○ Custom Roles and Policies: Use only roles and policies that are defined in the Administration Console.                                                                                                    |
| <ul> <li>Start and stop a deployed Enterprise<br/>application</li> </ul>                      |                                                                                                    |
| Configure an Enterprise application                                                           | Advanced: Use a custom model that you have configured on the realm's configuration page.                                                                                                    |
| Create a deployment plan                                                                      | - Source accessibility                                                                                                    |
| Target an Enterprise application to a server                                                  | How should the source files be made accessible?                                                                                                    |
| Test the modules in an Enterprise application                                                 | ③ Use the defaults defined by the deployment's targets                                                                                                    |
| System Status                                                                                 | Recommended selection.                                                                                                    |
| Health of Running Servers                                                                     | O Copy this application onto every target for me                                                                                                    |
| Faled (0)                                                                                     | Copy this application onto every target for me                                                                                                    |
| Critical (0)                                                                                  | During deployment, the files will be copied automatically to the managed servers to which the application is targeted.                                                                                                    |
| Overloaded (0)                                                                                | ○ I will make the deployment accessible from the following location                                                                                                    |
| Warning (0)<br>OK (3)                                                                         |                                                                                                    |
| 00.02                                                                                         | Location: //home/oid1/Oracle/middleware/user_projects/domain                                                                                                    |
|                                                                                               | Provide the location from where all targets will access this application's files. This is often a shared directory. You must ensure the application files exist in this location and that each target can reach the location.                                                                                                    |
|                                                                                               | Back Need Finish Cancel                                                                                                    |
| Done                                                                                          |                                                                                                    |
| 🐉 start 🔰 🌈 🗟 😫 👘 🚳 2 -                                                                       | 1 1 1 1 1 1 1 1 1 1 1 1 1 1 1 1 1 1 1                                                                                                    |

**10.** Select **Next** and move to **Review your choices and click Finish**.

| 🕥 > न 😋 🗙 🏠 🚺 http://s                                                                                                    | 0.141.22.204:7001/con         | sole, iconsole.portal?AppApplicationInstalPortlet_actionOverride=/com/bea/console/actions/app/instal/saveIdentity             | 🟠 • 💽 • Yahoo                            |
|----------------------------------------------------------------------------------------------------|-------------------------------|----------------------------------------------------------------------------------------------------|------------------------------------------|
| Most Visited P Getting Started 💫 Latest Her<br>McAfee                                                                                     | adires                        |                                                                                                    |                                          |
| 📄 Install Application Assistant - ba 🔯                                                                                                    | 1. Problem loading pa         | çe 😰 🔹                                                                                                    |                                          |
| ORACLE WebLogic Server®                                                                                                    | Administration Con            | sole                                                                                                    | ç                                        |
| Change Center                                                                                                    | 🙆 Home Log Out                | Preferences 🔛 Record Help                                                                                                    | Welcome, weblogic Connected to: base_dom |
| View changes and restarts                                                                                                    | Home >Summary of              | f Deployments »Summary of Servers »ag-server »Summary of Servers »ag-server »Summary of Servers »ag-server »Summary           | of Servers >Summary of Deployments       |
| Configuration editing is enabled. Future<br>changes will automatically be activated as you<br>modify, add or delete items in this domain. | Install Application Back Next | Assistant<br>Frish Cancel                                                                                                    |                                          |
| Domain Structure                                                                                                    | Paulan mar d                  | oices and click Finish                                                                                                    |                                          |
| ase_domain 🔦                                                                                                    |                               |                                                                                                    |                                          |
| 8-Environment                                                                                                    |                               | plete the deployment. This may take a few moments to complete.                                                                |                                          |
| Servers<br>Ousters                                                                                                    | - Additional con              | figuration                                                                                                    |                                          |
|                                                                                                    | In order to work su           | coessfully, this application may require additional configuration. Do you want to review this application's configuration aft | ter completing this assistant?           |
| Migratable Targets                                                                                                    | 🔿 Yes, take me                | to the deployment's configuration screen.                                                                                     |                                          |
| Work Managers<br>Startup & Shutdown Classes                                                                                               | No, I will revi               | ew the configuration later.                                                                                                   |                                          |
| Deployments                                                                                                    | - Summary -                   |                                                                                                    |                                          |
| B-Services                                                                                                    |                               |                                                                                                    |                                          |
| Security Realms<br>8-Interoperability                                                                                                    | Deployment:                   | /home/bid1;/Orade/hiddeware/user_projects/domains/base_domain/servers/AdminServer/upload/retal-func-artfact-g                 | pen-gui war                              |
| Diamostics 💌                                                                                                    | Name:                         | retal-func-artifact-gen-gui                                                                                                   |                                          |
| How do I                                                                                                    | Staging mode:                 | Use the defaults defined by the chosen targets                                                                                |                                          |
| <ul> <li>Start and stop a deployed Enterprise<br/>application</li> </ul>                                                                  | Security Hodek                | DDOnly: Use only roles and policies that are defined in the deployment descriptors.                                           |                                          |
| Configure an Enterprise application                                                                                                    | Target Summar                 | Y                                                                                                    |                                          |
| Create a deployment plan                                                                                                    | Components @                  | <i>۵</i>                                                                                                    | Targets                                  |
| Target an Enterprise application to a server                                                                                              | retal-func-artifac            |                                                                                                    | ag-server                                |
| Test the modules in an Enterprise application                                                                                             | Back Next                     |                                                                                                    |                                          |
| System Status 🖂                                                                                                    |                               |                                                                                                    |                                          |
| Health of Running Servers                                                                                                    |                               |                                                                                                    |                                          |
| Failed (0)                                                                                                    |                               |                                                                                                    |                                          |
| Critical (0)                                                                                                    |                               |                                                                                                    |                                          |
| Overloaded (0)                                                                                                    |                               |                                                                                                    |                                          |
| Warning (0)                                                                                                    |                               |                                                                                                    |                                          |
| OK (3)                                                                                                    |                               |                                                                                                    |                                          |
|                                                                                                    |                               |                                                                                                    |                                          |
| WebLogic Server Venion: 20.3.3.0<br>Copyright @ 1996.2010, Oracle and/or its affiliates. All                                              | rights reserved.              |                                                                                                    |                                          |
|                                                                                                    |                               | r names may be trademarks of their respective owners.                                                                         |                                          |

19 start ) クロシーム・シートロートロートローーロー (P. アニアー) アー ローローシー O. U. D. ログウラウン いい

- **11.** Select No, I will review the configuration later.
- **12.** Click **Finish** to deploy the application.

| Host Visited 🌩 Getting Started <u>∩</u> Latest Head<br>McAfec 🗍 ▼<br>Summary of Deployments - base 🔯 🔒 | Ines                                                                                     |                                   |                       |                         |                                     |
|----------------------------------------------------------------------------------------------------|------------------------------------------------------------------------------------------|-----------------------------------|-----------------------|-------------------------|-------------------------------------|
|                                                                                                    |                                                                                          |                                   |                       |                         |                                     |
| Summary of Deployments - base 🖬 🔰                                                                      |                                                                                          |                                   |                       |                         |                                     |
|                                                                                                    |                                                                                          |                                   |                       |                         |                                     |
| RACLE WebLogic Server® A                                                                               |                                                                                          |                                   |                       |                         | ç                                   |
| ange Center                                                                                            | 🏦 Home Log Out Preferences 🔛 Record Help                                                 |                                   |                       |                         | veblogic Connected to: base_doma    |
| ew changes and restarts                                                                                | Home >Summary of Deployments >Summary of Servers >ag-server >Summary of Serv<br>Messages | vers >ag-server >Summary of Serve | irs >ag-server >Summa | y of Servers >Summary   | y of Deployments                    |
| nfguration editing is enabled. Future<br>anges will automatically be activated as you                  | All changes have been activated. No restarts are necessary.                              |                                   |                       |                         |                                     |
| dify, add or delete items in this domain.                                                              | The deployment has been successfully installed.                                          |                                   |                       |                         |                                     |
| main Structure                                                                                         | Summary of Deployments                                                                   |                                   |                       |                         |                                     |
| e_domain ^                                                                                             | Control Monitoring                                                                       |                                   |                       |                         |                                     |
| Servers                                                                                                |                                                                                          |                                   |                       |                         |                                     |
| Virtual Hosts                                                                                          | This page displays a list of Java EE applications and stand-alone application modu       |                                   |                       | lications and modules o | an be started, stopped, updated     |
| ····Mgratable Targets                                                                                  | (redeployed), or deleted from the domain by first selecting the application name a       |                                   | e.                    |                         |                                     |
| Work Managers                                                                                          | To install a new application or module for deployment to targets in this domain, d       | ok the Instal button.             |                       |                         |                                     |
| Deployments                                                                                            | © Customize this table                                                                   |                                   |                       |                         |                                     |
| Services<br>Security Realms                                                                            | Deployments                                                                              |                                   |                       |                         |                                     |
| Interoperability                                                                                       | install Update Delete Start v Stop v                                                     |                                   |                       |                         |                                     |
| Decrestos 💉                                                                                            |                                                                                          |                                   |                       |                         | Showing 1 to 7 of 7 Previous   Next |
|                                                                                                    | 🗌 Name 🌣                                                                                 | State                             | Health Type           |                         | Deployment Order                    |
| Instal an Enterprise application<br>Configure an Enterprise application                                | B Bisvaee-api-stubs                                                                      | Active                            | ✓ OK Enter            | orise Application       | 100                                 |
| Update (redeploy) an Enterprise application                                                            | B g/retal-func-artifact-gen-gui                                                          | Active                            | ✓ OK Vieb             | Application             | 100                                 |
| Start and stop a deployed Enterprise<br>application                                                    | C Treteloveb                                                                             | Active                            | ✓OK Vieb              | oplication              | 100                                 |
| Monitor the modules of an Enterprise<br>application                                                    | B grib-func-antifact.war                                                                 | Active                            | ✓OK Web               | Application             | 100                                 |
| Deploy E38 modules                                                                                     | E Trib-ms.ear                                                                            | New                               | Enter                 | prise Application       | 100                                 |
| Instal a Web application                                                                               | E Trobesmeer                                                                             | New                               | Enter                 | orise Application       | 100                                 |
| stem Status 🛛                                                                                          | 🔲 🗷 🔤 vsi-rms                                                                            | New                               | Enter                 | orise Application       | 500                                 |
| alth of Running Servers                                                                                | instal Update Delete Start v Stop v                                                      |                                   |                       |                         | Showing 1 to 7 of 7 Previous   Next |
| Faled (0)<br>Critical (0)                                                                              | Tran Change Control Control Control                                                      |                                   |                       |                         | storing 1 to 7 or 7 Previous   Next |
| Overloaded (0)                                                                                         |                                                                                          |                                   |                       |                         |                                     |
| Warning (0)<br>OK (3)                                                                                  |                                                                                          |                                   |                       |                         |                                     |
| OK (D)                                                                                                 |                                                                                          |                                   |                       |                         |                                     |
| ebLogic Server Version: 10.3.3.0<br>pyright @ 1996,2010, Oracle and/or its affiliates. All rig         | At mond                                                                                  |                                   |                       |                         |                                     |

### Verifying the Artifact Generator Web Application

**1.** Navigate to the Deployments page.

| Most Visited 🗭 Getting Started 🔊 Latest.                                                    |       | 1.22.204:7001/console/console.portal?_nfpb=true&_pa<br>s                                                                                                   | sgeLabel = AppDeploymentsControlPage                                                                                  |                 | ☆ • <b>0</b> !•            | Yahoo                               |
|---------------------------------------------------------------------------------------------|-------|----------------------------------------------------------------------------------------------------|----------------------------------------------------------------------------------------------------|-----------------|----------------------------|-------------------------------------|
| McAfee'                                                                                     |       |                                                                                                    |                                                                                                    |                 |                            |                                     |
| Summary of Deployments - base                                                               | 1 🔺 P | Problem loading page 💿 🔶                                                                                                    |                                                                                                    |                 |                            |                                     |
| DRACLE WebLogic Server                                                                      | Admi  | inistration Console                                                                                                    |                                                                                                    |                 |                            | 9                                   |
| hange Center                                                                                | 1 🕯   | 🕯 Home Log Out Preferences 🔛 Record Help                                                                                                    | Q                                                                                                    |                 | Welcome,                   | weblogic Connected to: base_dom     |
| iew changes and restarts                                                                    |       | Home >Summary of Deployments >Summary of Servers >                                                                                                    | ag-server >Summary of Servers >ag-server >Summary of Serve                                                            | rs >agraerver : | Summary of Servers >Summar | ry of Deployments                   |
| onfiguration editing is enabled. Future                                                     | Su    | ammary of Deployments                                                                                                    |                                                                                                    |                 |                            |                                     |
| ranges will automatically be activated as you<br>odify, add or delete items in this domain. | C     | Control Monitoring                                                                                                    |                                                                                                    |                 |                            |                                     |
| omain Structure                                                                             | 5 🗖   |                                                                                                    |                                                                                                    |                 |                            |                                     |
| ee_domain // // // // // // // // // // // // //                                            |       | (redeployed), or deleted from the doman by first sele:<br>To install a new application or module for deployment t<br>• Customize this table<br>Deployments | ting the application name and using the controls on this page<br>to targets in this domain, click the Install button. | ı.              |                            |                                     |
| Startup & Shutdown Classes                                                                  | 1 1 1 |                                                                                                    |                                                                                                    |                 |                            |                                     |
| "Deployments<br>"Services                                                                   |       | Instal Update Delete Stat - Stop                                                                                                    | v                                                                                                    | _               |                            | Showing 1 to 7 of 7 Previous   Next |
| Security Realms                                                                             |       | 🔲 Name 🏟                                                                                                    | State                                                                                                    | Health          | Туре                       | Deployment Order                    |
| "Interoperability                                                                           |       | Bergievaee-api-stubs                                                                                                    | Active                                                                                                    | <b>√</b> ok     | Enterprise Application     | 100                                 |
| ow do I E                                                                                   | ā II  | Revetal-func-artifact-gen-gui                                                                                                    | Active                                                                                                    | <b>√</b> ok     | Web Application            | 100                                 |
| Install an Enterprise application                                                           |       | R reteineb                                                                                                    | Active                                                                                                    | ₹ok             | Web Application            | 100                                 |
| Configure an Enterprise application<br>Update (redeploy) an Enterprise application          |       | B gr/b-func-entifact.war                                                                                                    | Active                                                                                                    | <b>√</b> ox     | Web Application            | 100                                 |
| Start and stop a deployed Enterprise                                                        |       |                                                                                                    |                                                                                                    |                 |                            |                                     |
| application                                                                                 |       | B Brib-ms.ear                                                                                                    | New                                                                                                    |                 | Enterprise Application     | 100                                 |
| Monitor the modules of an Enterprise<br>application                                         |       | 🔲 🖲 🕞 rb-sin.ear                                                                                                    | New                                                                                                    |                 | Enterprise Application     | 200                                 |
| Deploy E38 modules                                                                          |       | Rrsi-ms                                                                                                    | New                                                                                                    |                 | Enterprise Application     | 100                                 |
| Install a Web application                                                                   |       | Instal Update Delete Stat v Stop                                                                                                    | U                                                                                                    |                 |                            | Showing 1 to 7 of 7 Previous   Next |
| estem Status                                                                                | 5 I U | Contraction Contraction Contraction                                                                                                    |                                                                                                    |                 |                            | and any second second second        |
| ealth of Running Servers                                                                    |       |                                                                                                    |                                                                                                    |                 |                            |                                     |
| Failed (0)<br>Critical (0)<br>Overloaded (0)                                                | 1     |                                                                                                    |                                                                                                    |                 |                            |                                     |

**2.** Locate the **retail-func-artifact** on the Summary of Deployments page.

| 🖌 🕞 C 🗙 🏠 🗋 http://                                                                          | 10.141.22 | ى 204:7001/console/console.portal?_nfpb=true8       | ageLabel=AppDeploymentsControlPage             |                      |                 | 습 - 이·                        | Yahoo                               |
|----------------------------------------------------------------------------------------------|-----------|-----------------------------------------------------|------------------------------------------------|----------------------|-----------------|-------------------------------|-------------------------------------|
| Most Visited 🏟 Getting Started 脑 Latest He                                                   | adines    |                                                     |                                                |                      |                 |                               |                                     |
| McAfee'                                                                                      |           |                                                     |                                                |                      |                 |                               |                                     |
| Summary of Deployments - base 🔀                                                              | A Prob    | iem loading page 🔝 🕂                                |                                                |                      |                 |                               |                                     |
| DRACLE WebLogic Server®                                                                      | Adminis   | tration Console                                     |                                                |                      |                 |                               | ç                                   |
| hange Center                                                                                 | 🙆 н       | ome Log Out Preferences 🔛 Record Help               | Q                                              |                      |                 | Welcome,                      | weblogic Connected to: base_dom     |
| New changes and restarts                                                                     | Hom       | e >Summary of Deployments >Summary of Servers       | agiserver >Summary of Servers >agiserver       | >Summary of Serve    | rs >ag-server : | Summary of Servers >Summar    | ry of Deployments                   |
| onfiguration editing is enabled. Future                                                      | Summ      | ary of Deployments                                  |                                                |                      |                 |                               |                                     |
| hanges will automatically be activated as you<br>rodify, add or delete items in this domain. | Cont      | trol Monitoring                                     |                                                |                      |                 |                               |                                     |
| Iomain Structure                                                                             |           |                                                     |                                                |                      |                 |                               |                                     |
| ase_domain                                                                                   |           | page displays a list of Java EE applications and s  |                                                |                      |                 | aled applications and modules | can be started, stopped, updated    |
| P Environment                                                                                | (rec      | deployed), or deleted from the domain by first sele | scting the application name and using the o    | ontrols on this page | t.              |                               |                                     |
| **Servers                                                                                    | To i      | install a new application or module for deployment  | to targets in this domain, click the Install b | utton.               |                 |                               |                                     |
| ···Custers                                                                                   |           |                                                     |                                                |                      |                 |                               |                                     |
| Virtual Hosts<br>Moratable Targets                                                           |           | stomize this table                                  |                                                |                      |                 |                               |                                     |
| Machines                                                                                     | P Cu      | scomize this table                                  |                                                |                      |                 |                               |                                     |
| Work Managers                                                                                | Dep       | loyments                                            |                                                |                      |                 |                               |                                     |
| Startup & Shutdown Classes                                                                   |           | a second second location and                        |                                                |                      |                 |                               |                                     |
| Deployments                                                                                  | h         | stal Update Delete Start - Stop                     | 5                                              |                      |                 |                               | Showing 1 to 7 of 7 Previous   Next |
| 8-Services                                                                                   |           | Name 🙃                                              |                                                | State                | Health          | Туре                          | Deployment Order                    |
| Security Realms<br>Printeroperability                                                        |           | Name 👓                                              |                                                | state                | Health          | туре                          | Deployment Order                    |
| Diametra                                                                                     |           | E javaee-api-stubs                                  |                                                | Active               | ✓ok             | Enterprise Application        | 100                                 |
| low do L                                                                                     |           | 🗷 👼retal-func-artifact-gen-gui                      |                                                | Active               | <b>√</b> ok     | Web Application               | 100                                 |
| Instal an Enterprise application                                                             |           | I Treteioveb                                        |                                                | Active               | <b>√</b> ок     | Web Application               | 100                                 |
| Configure an Enterprise application<br>Update (redeploy) an Enterprise application           |           | E prb-func-artifact.war                             |                                                | Active               | <b>√</b> ox     | Web Application               | 100                                 |
| Start and stop a deployed Enterprise                                                         |           |                                                     |                                                |                      |                 |                               |                                     |
| application                                                                                  |           | 🖲 🕞rb-ms.ear                                        |                                                | New                  |                 | Enterprise Application        | 100                                 |
| Monitor the modules of an Enterprise<br>application                                          |           | 🖲 🔂 rb-sim.ear                                      |                                                | New                  |                 | Enterprise Application        | 100                                 |
| Deploy E38 modules                                                                           |           | 🖲 📷 rei-rms                                         |                                                | New                  |                 | Enterprise Application        | 100                                 |
| Instal a Web application                                                                     | In        | stal Update Delete Start v Stop                     | Ψ                                              |                      |                 |                               | Showing 1 to 7 of 7 Previous   Next |
| ystem Status 🖂                                                                               |           |                                                     |                                                |                      |                 |                               |                                     |
| tealth of Running Servers                                                                    | _         |                                                     |                                                |                      |                 |                               |                                     |
| Failed (0)                                                                                   |           |                                                     |                                                |                      |                 |                               |                                     |
| Critical (0)                                                                                 |           |                                                     |                                                |                      |                 |                               |                                     |
| Overloaded (0)                                                                               |           |                                                     |                                                |                      |                 |                               |                                     |
| Warning (0)                                                                                  |           |                                                     |                                                |                      |                 |                               |                                     |
| OK (3)                                                                                       |           |                                                     |                                                |                      |                 |                               |                                     |
|                                                                                              |           |                                                     |                                                |                      |                 |                               |                                     |
|                                                                                              |           |                                                     |                                                |                      |                 |                               |                                     |

**3.** Click the name, **retail-func-artifact-gen-gui**, to move to the **Settings for the rib-func-artifact-gen-gui**.

| n <mark>gs for retail-func-artifact-gen-g</mark><br>t <u>V</u> ew Higtory Bookmarks <u>T</u> ools | -                                   | insere including thereas                                                             |                                               |                       |                                                                                                    |                       |
|---------------------------------------------------------------------------------------------------|-------------------------------------|--------------------------------------------------------------------------------------|-----------------------------------------------|-----------------------|----------------------------------------------------------------------------------------------------|-----------------------|
|                                                                                                   |                                     | ole.portal?_nfpb=true&_pageLabel=/i/el                                               | AppApplicationOverviewPag                     | geⅈ/ebAppApplication  | OverviewPortlethandle+ 🏠 = 💽 🖛 Yahoo                                                                                                    |                       |
| isited 🗭 Getting Started 🔊 Latest He                                                              | where                               |                                                                                      |                                               |                       |                                                                                                    |                       |
| Mor 1                                                                                             |                                     |                                                                                      |                                               |                       |                                                                                                    |                       |
| tings for retail-func-artifact-g                                                                  | Durblen landen ener                 | *                                                                                    |                                               |                       |                                                                                                    |                       |
| - ,                                                                                               |                                     | 60 Y                                                                                 |                                               |                       |                                                                                                    |                       |
| ACLE WebLogic Server®                                                                             |                                     | _                                                                                    |                                               |                       |                                                                                                    |                       |
| Center                                                                                            | Home Log Out Preferer               |                                                                                      | Q                                             |                       | Welcome, weblogic Connected to: I                                                                                                    | -                     |
| anges and restarts                                                                                | Home >Summary of Deploym<br>gen-gui | ents >Summary of Servers >ag-server >Su                                              | mmany of Servers >ag-server                   | >Summary of Servers > | agreenver >Summary of Servers >Summary of Deployments >retail-fue                                                                                                    | nc-artifa             |
| ation editing is enabled. Future<br>will automatically be activated as you                        | Settings for retail-func-ar         | tifact-gen-qui                                                                       |                                               |                       |                                                                                                    |                       |
| add or delete items in this domain.                                                               |                                     |                                                                                      | ts Control Testing                            | Monitoring Notes      |                                                                                                    |                       |
| Structure                                                                                         | Underview Deployment P              | an compresson security large                                                         | ta contra lesong                              | nothing hosts         |                                                                                                    |                       |
| nain 🔨                                                                                            | Save                                |                                                                                      |                                               |                       |                                                                                                    |                       |
| onment<br>ervers                                                                                  |                                     |                                                                                      |                                               |                       |                                                                                                    |                       |
| lusters                                                                                           | Use this page to view the i         | istalled configuration of a Web Applicatio                                           | n.                                            |                       |                                                                                                    |                       |
| intual Hosts<br>Toratable Targets                                                                 | Name:                               | retail-func-artifact-gen-gui                                                         |                                               |                       | The name of this application deployment. More Info                                                                                                    |                       |
| lachines                                                                                          | name:                               | retai-runc-artitact-gen-gu                                                           |                                               |                       | The name of this application deployment. More 2010                                                                                                    |                       |
| Iork Managers<br>tartup & Shutdown Classes<br>yments                                              | Context Root:                       | /retail-func-artifact-gen-gui                                                        |                                               |                       | The specific path at which this web application is found by a servlet<br>info                                                                                                    | t. More               |
| res<br>ity Realms<br>sperability                                                                  | Path:                               | / home/ oid1/ Oracle/ middleware/ user_<br>AdminServer/ upload/ retail-func-artifact | projects/ domains/ base_dom<br>t-gen-gui, war | nain/servers/         | The path to the source of the deployable unit on the Administration<br>Server. More Info                                                                                                    | 1                     |
| nstra 💌                                                                                           | Deployment Plan:                    | (no plan specified)                                                                  |                                               |                       | The path to the deployment plan document on Administration Serve<br>Info                                                                                                    | er. Mon               |
| -                                                                                                 | Staging Hode:                       | (not specified)                                                                      |                                               |                       | The mode that specifies whether an application's files are copied fro                                                                                                    |                       |
| y Web applications<br>pure Web applications                                                       | Shiging Hold.                       | ( or specifical                                                                      |                                               |                       | source on the Administration Server to the Managed Server's stagin<br>during application preparation. More Info                                                                                                    | ng area               |
| e a deployment plan<br>he deployment<br>or Web applications and servlets                          | Security Modek                      | DDOnly                                                                               |                                               |                       | The security model specifies how this deployment should be secured info                                                                                                    | d. Mari               |
| Status B                                                                                          | 🛃 Deployment Order:                 | 100                                                                                  |                                               |                       | An integer value that indicates when this unit is deployed, relative to deployable units on a server, during startup. More Info                                                                                                    | to other              |
| FRunning Servers<br>Palled (0)<br>Critical (0)                                                    | C Deployment<br>Principal Name:     |                                                                                      |                                               |                       | A string value that indicates what principal should be used when de<br>the file or archive during startup and shutdown. This principal will be<br>set the current subject when calling out into application code for int<br>such as Application.licery/dcitizene. If no principal mule is specified<br>the anonymous principal will be used. More Info | e used to<br>terfaces |
| Overloaded (0)<br>Warning (0)                                                                     | Save                                |                                                                                      |                                               |                       |                                                                                                    |                       |
| OK (3)                                                                                            |                                     |                                                                                      |                                               |                       |                                                                                                    |                       |
|                                                                                                   | Modules and Componer                | ts                                                                                   |                                               |                       |                                                                                                    |                       |
|                                                                                                   |                                     |                                                                                      |                                               |                       | Showing 1 to 1 of 1 Previo                                                                                                    |                       |
|                                                                                                   | Name 🏟                              |                                                                                      |                                               |                       |                                                                                                    | Туре                  |
|                                                                                                   | E retail-func-artifact-gen          | çu                                                                                   |                                               |                       |                                                                                                    | Web<br>Applicatio     |
|                                                                                                   |                                     |                                                                                      |                                               |                       |                                                                                                    |                       |

**4.** Select the **Testing** tab.

| Settings for retail-func-artifact-g_2                                                        |              | ading page             |                 |               |                |               |                |               |             |                    |                                            |               |                    |
|----------------------------------------------------------------------------------------------|--------------|------------------------|-----------------|---------------|----------------|---------------|----------------|---------------|-------------|--------------------|--------------------------------------------|---------------|--------------------|
| DRACLE WebLogic Server® A                                                                    |              |                        |                 | +             |                |               |                |               |             |                    |                                            |               |                    |
| hange Center                                                                                 |              | on Console             |                 |               |                |               |                |               |             |                    |                                            |               |                    |
|                                                                                              | A Home L     | .og Out Preferences    | Record F        | telo .        |                | Q             |                |               |             |                    | Wek                                        | ome, weblogic | Connected to: base |
| New changes and restarts                                                                     | Home >Sur    | nmary of Deployments   |                 |               | erver >Summ    | - Longing     | IS 282-987-18  | r >Summary o  | d Servers > | ag-server >Summary |                                            |               |                    |
| Configuration editing is enabled. Future                                                     | gen-gui      |                        |                 |               |                |               |                |               |             |                    |                                            |               |                    |
| hanges will automatically be activated as you<br>rodify, add or delete items in this domain. | Settings for | r retail-func-artifa   | ct-gen-gui      |               |                |               |                |               |             |                    |                                            |               |                    |
|                                                                                              | Overview     | Deployment Plan        | Configuration   | Security      | Targets        | Control       | Testing        | Monitoring    | Notes       |                    |                                            |               |                    |
| Iomain Structure                                                                             |              |                        |                 |               |                |               |                |               |             |                    |                                            |               |                    |
| ase_domain A                                                                                 | Use this p   | age to test that the o | seployment of t | the Web appl  | cation comp    | onent (VIA)   | R file) was si | ccessful.     |             |                    |                                            |               |                    |
| Servers                                                                                      |              |                        |                 |               |                |               |                |               |             |                    |                                            |               |                    |
| ···Custers                                                                                   | Deploym      | ent Tests              |                 |               |                |               |                |               |             |                    |                                            |               |                    |
| Virtual Hosts<br>Migratable Targets                                                          |              |                        |                 |               |                |               |                |               |             |                    |                                            | Showing 1 t   | o 1 of 1 Previous  |
| ···Machines                                                                                  | Name 🖗       | ۵                      | 1               | Test Point    |                |               |                |               |             |                    | Comments                                   |               |                    |
| Work Managers<br>Startup & Shutdown Classes                                                  | E retail-    | func-ertifect-gen-gui  |                 |               |                |               |                |               |             |                    |                                            |               |                    |
| Deployments                                                                                  | defaul       | t                      | 1               | vttp://10.141 | . 22. 204: 701 | 2/retail-fun  | ic-artifact-gr | n-gui         |             |                    | efault url on ser                          | ver ag-server |                    |
| 8-Services                                                                                   | index.       | (80                    | ł               | nttp://10.141 | . 22. 204: 701 | 12/retail-fun | ic-artifact-gr | n-gui/index.) | sp          |                    | Welcome file index.jsp on server ag-server |               |                    |
| Security Realms<br>9-Interoperability                                                        |              |                        |                 |               |                |               |                |               |             |                    |                                            | Showing 1 t   | olofi Previous     |
| Demotrs                                                                                      |              |                        |                 |               |                |               |                |               |             |                    |                                            |               |                    |
| iow do I                                                                                     |              |                        |                 |               |                |               |                |               |             |                    |                                            |               |                    |
| Test the deployment                                                                          |              |                        |                 |               |                |               |                |               |             |                    |                                            |               |                    |
| Deploy Web applications                                                                      |              |                        |                 |               |                |               |                |               |             |                    |                                            |               |                    |
| Stop deployed Web applications                                                               |              |                        |                 |               |                |               |                |               |             |                    |                                            |               |                    |
| Delete Web applications                                                                      |              |                        |                 |               |                |               |                |               |             |                    |                                            |               |                    |
| Monitor Web applications and servlets                                                        |              |                        |                 |               |                |               |                |               |             |                    |                                            |               |                    |
| Update run-time descriptors                                                                  |              |                        |                 |               |                |               |                |               |             |                    |                                            |               |                    |
|                                                                                              |              |                        |                 |               |                |               |                |               |             |                    |                                            |               |                    |
| ystem Status 😑                                                                               |              |                        |                 |               |                |               |                |               |             |                    |                                            |               |                    |
| tealth of Running Servers                                                                    |              |                        |                 |               |                |               |                |               |             |                    |                                            |               |                    |
| Failed (0)                                                                                   |              |                        |                 |               |                |               |                |               |             |                    |                                            |               |                    |
| Critical (0)                                                                                 |              |                        |                 |               |                |               |                |               |             |                    |                                            |               |                    |
| Overloaded (0)                                                                               |              |                        |                 |               |                |               |                |               |             |                    |                                            |               |                    |
|                                                                                              |              |                        |                 |               |                |               |                |               |             |                    |                                            |               |                    |
| Oversøded (0)<br>Warning (0)<br>OK (3)                                                       |              |                        |                 |               |                |               |                |               |             |                    |                                            |               |                    |

**5.** Click **index.jsp URL** in the Test Point. The URL should open to the Retail Artifact Generator Login page. The installation is complete.

### **Redeploying the Application**

If the retail-func-artifact-gen-gui application has already been deployed, follow these steps:

1. If the retail-func-artifact-gen-gui application is running, select **Stop** and **When Work Completes** or **Force Stop Now**, depending on the environment. The recommended option always is **When Work Completes**.

|                                                                                                    |               | 104.7002/001008/001008.00                                                                                                    | 1000       | rue&_pageLabel=AppDeploymentsControiPage                  |           |                        | 습 · 이·                          | * Yahoo                             |
|----------------------------------------------------------------------------------------------------|---------------|----------------------------------------------------------------------------------------------------|------------|-----------------------------------------------------------|-----------|------------------------|---------------------------------|-------------------------------------|
| Most Visited 🌩 Getting Started 📐 Latest Head                                                                    | ines          |                                                                                                    |            |                                                           |           |                        |                                 |                                     |
| Summary of Deployments - base 🖬                                                                                 | ) Orad        | e Retail Artifact Generator Ve                                                                                                    | sio 💽      | +                                                         |           |                        |                                 |                                     |
|                                                                                                    | dminist       | ration Console                                                                                                    |            |                                                           |           |                        |                                 | (                                   |
| ange Center                                                                                                    | 🙆 На          | me Log Out Preferences 🔄                                                                                                    | Record H   | ep 🔍                                                      |           |                        | Welcome,                        | weblogic Connected to: base_don     |
| ew changes and restarts                                                                                         | Home<br>Deple | >Summary of Servers >agreen<br>syments                                                                                                    | ver >Summa | ry of Servers >agiserver >Summary of Servers >agiserver : | Summary d | f Servers >Sur         | smary of Deployments >retail-fu | rciartifactigenigui >Summary of     |
| nfguration editing is enabled. Future<br>anges will automatically be activated as you                           |               | ary of Deployments                                                                                                    |            |                                                           |           |                        |                                 |                                     |
| dfy, add or delete items in this domain.                                                                        |               | rol Monitoring                                                                                                    |            |                                                           |           |                        |                                 |                                     |
| main Structure                                                                                                  |               |                                                                                                    |            |                                                           |           |                        |                                 |                                     |
| Wirkak Hosts     Mortable Targets     Madrines     Work Managers     Starbup & Shutdown Classes     Deployments | Dep           | tomize this table<br>kyments<br>tal Update Delete                                                                                                    | Saty       | [Stop w]                                                  |           |                        |                                 | Showing 1 to 7 of 7 Previous   Next |
| Services<br>Security Realms                                                                                     |               |                                                                                                    |            | When work completes                                       |           |                        | -                               |                                     |
| Interoperability<br>Disconstics                                                                                 |               | Name 🙃                                                                                                    |            | Force Stop Now                                            | State     | Health                 | Туре                            | Deployment Order                    |
| w do I 🖂                                                                                                    |               | Total and the second second seco |            | Stop, but continue servicing administration requests      | Active    | ✓ok                    | Enterprise Application          | 100                                 |
| Instal an Enterprise application                                                                                |               | E Tretal-func-artifact-ge                                                                                                    | n-gui      |                                                           | Active    | <ul><li>✓ ок</li></ul> | Web Application                 | 100                                 |
| Configure an Enterprise application                                                                             |               | 🗷 💽 retekveb                                                                                                    |            |                                                           | Active    | чок                    | Web Application                 | 100                                 |
| Update (redeploy) an Enterprise application<br>Start and stop a deployed Enterprise                             |               | E prb-func-artifact.war                                                                                                    |            |                                                           | Active    | ✓ ok                   | Web Application                 | 100                                 |
| application<br>Monitor the modules of an Enterprise                                                             |               | 🗄 📷rib-rms.ear                                                                                                    |            |                                                           | New       |                        | Enterprise Application          | 100                                 |
| application                                                                                                    |               | E Trb-sin.ear                                                                                                    |            |                                                           | New       |                        | Enterprise Application          | 100                                 |
| Deploy E38 modules<br>Instal a Web application                                                                  |               | 🗷 📷 rsl-rms                                                                                                    |            |                                                           | New       |                        | Enterprise Application          | 100                                 |
| stem Status  Status It of Running Servers Failed (0) Oritical (0) Overloaded (0)                                | in the        | tal Update Delete                                                                                                    | Stat v     | 300 v                                                     |           |                        |                                 | Showing 1 to 7 of 7 Previous   Nex  |

**2.** Select **Delete**. Now, the retail-func-artifact-gen-gui should not show on the Summary of Deployment page.

| See. C 🗙 🕁 🛄 http://                                                                                                    | /10.141  | 22.204:7001/console/consol                                                                                                    | e.portal?_nfpb=true&_pageLab      | el = AppDepioymentsControlPage                                                                                              |                                                      |                                                                    | 습· 이·                                                                                                    | Yahoo                                                                                                    |
|----------------------------------------------------------------------------------------------------|----------|----------------------------------------------------------------------------------------------------|-----------------------------------|----------------------------------------------------------------------------------------------------|------------------------------------------------------|--------------------------------------------------------------------|----------------------------------------------------------------------------------------------------|----------------------------------------------------------------------------------------------------|
| Most Visited 🌩 Getting Started <u>ठ</u> Latest H                                                                                                    | leadines |                                                                                                    |                                   |                                                                                                    |                                                      |                                                                    |                                                                                                    |                                                                                                    |
| McAfee 👔 🔹                                                                                                    |          | Drade Retal Artifact Generati                                                                                                    | or Versio                         |                                                                                                    |                                                      |                                                                    |                                                                                                    |                                                                                                    |
|                                                                                                    | 1.000    |                                                                                                    |                                   |                                                                                                    |                                                      |                                                                    |                                                                                                    |                                                                                                    |
|                                                                                                    |          | Home Log Out Preference                                                                                                    | er 🔤 Record Malo                  | Q                                                                                                    |                                                      |                                                                    | Welcome                                                                                                    | veblogic Connected to: base_dom                                                                                                    |
| Change Center<br>View changes and restarts                                                                                                    |          |                                                                                                    |                                   | ag-server > Summary of Servers > ag-ser                                                                                     | rver >Summary of S                                   | ervers >Summ                                                       |                                                                                                    |                                                                                                    |
| Configuration editing is enabled. Future                                                                                                    | 6        | Deployments<br>ssages                                                                                                    |                                   |                                                                                                    |                                                      |                                                                    |                                                                                                    |                                                                                                    |
| changes will automatically be activated as you<br>modify, add or delete items in this domain.                                                                                                    |          | <ul> <li>Selected Deployments hav</li> </ul>                                                                                                    | e been requested to stop.         |                                                                                                    |                                                      |                                                                    |                                                                                                    |                                                                                                    |
| Domain Structure                                                                                                    | Sur      | mmary of Deployments                                                                                                    |                                   |                                                                                                    |                                                      |                                                                    |                                                                                                    |                                                                                                    |
| ese_domain A                                                                                                    | 0        | ontrol Monitoring                                                                                                    |                                   |                                                                                                    |                                                      |                                                                    |                                                                                                    |                                                                                                    |
| Contension     Contension     Contension     Contension     Contension     Migratable Targets     Machines    Work Managers                                                                                                    |          | (redeployed), or deleted from                                                                                                    | n the domain by first selecting t | one application modules that have bee<br>he application name and using the con<br>ets in this domain, click the Install but | trols on this page.                                  | iomain. Instali                                                    | ed applications and modules ci                                                                                                    | an be started, stopped, updated                                                                                                    |
| Startup & Shutdown Classes                                                                                                    | Ι.       | Customize this table                                                                                                    |                                   |                                                                                                    |                                                      |                                                                    |                                                                                                    |                                                                                                    |
|                                                                                                    |          | customize this table                                                                                                    |                                   |                                                                                                    |                                                      |                                                                    |                                                                                                    |                                                                                                    |
| Deployments<br>B-Services                                                                                                    |          |                                                                                                    |                                   |                                                                                                    |                                                      |                                                                    |                                                                                                    |                                                                                                    |
| B-Services<br>Security Realms                                                                                                    |          | Deployments                                                                                                    |                                   |                                                                                                    |                                                      |                                                                    |                                                                                                    |                                                                                                    |
| B-Services                                                                                                    |          | Deployments                                                                                                    | te Sat v Sop v                    |                                                                                                    |                                                      |                                                                    | S                                                                                                    | showing 1 to 7 of 7 Previous   Next                                                                                                    |
| B-Services<br>Security Realms<br>B-Theroperability<br>B-Theroperability                                                                                                    |          |                                                                                                    | te Stat v Stop v                  |                                                                                                    | State                                                | Health                                                             | S                                                                                                    | bowing 1 to 7 of 7 Previous   Next                                                                                                    |
| Services     Services      |          | Instal Update Dele                                                                                                    |                                   |                                                                                                    | State<br>Active                                      | Health<br>VX                                                       | 1                                                                                                    |                                                                                                    |
| Bennite Rains     Forcers Rains     Forcers Rains     forcers ability     there are all the second second sec |          | Instal Update Dele                                                                                                    |                                   |                                                                                                    |                                                      |                                                                    | Туре                                                                                                    | Deployment Order                                                                                                    |
| Bervices     Bervices     Decurity Relines     Discretioner     Discretioner     Discretioner     Discretioner     Discretioner     Discretioner     Discretioner     Discretioner     Discretioner     Discretioner     Discretioner     Discretioner     Discretioner                                                                                                    |          | Install Update Dele<br>Name &<br>B Tojavace-api-stubs<br>B Tojavace-api-stubs                                                                                                    |                                   |                                                                                                    | Active                                               | ₹ox                                                                | Type<br>Enterprise Application                                                                                                    | Deployment Order                                                                                                    |
| Brenices     Hearth Rains     Hoteroperability     tew do L.     Configure an Enterprise application     Configure an Enterprise application     Logidat (indeplicit) on Enterprise application     Start and Stop a diployed Enterprise     application                                                                                                    |          | Instal Ubdate Dele<br>Name &<br>© Tojavose apistulos<br>Ø @ retal-func-artifa<br>Ø @ retal-func-artifa                                                                                                    | ct-gen-gui                        |                                                                                                    | Active<br>Prepared<br>Active                         | vox<br>vox                                                         | Type<br>Enterprise Application<br>Web Application<br>Web Application                                                                                                    | Deployment Order           100           100           100                                                                                                    |
| Genicias     Generativa     Generativa     Generativa     Generativa     Generativa     Configure an Enterprise application     Lodote (refelipic)) an Charpine application     Lodote (refelipic)) an Charpine application     Lodote (refelipic)) an Charpine application     Londore (refelipic) an Charpine application     Londore (refelipic) an Charpine application     Londore (refelipic) an Charpine application                                                                                                    |          | Install         Ubdate         Delet           Name +>         B         Tojavace-api-stubs           Ø         Tojavace-api-stubs         Ø           Ø         Tojavace-api-stubs         Ø           Ø         Tojavace-api-stubs         Ø                                                                                                    | ct-gen-gui                        |                                                                                                    | Active<br>Prepared<br>Active<br>Active               | <ul> <li>✓ ox</li> <li>✓ ox</li> <li>✓ ox</li> <li>✓ ox</li> </ul> | Type<br>Enterprise Application<br>Web Application<br>Web Application<br>Web Application                                                                                                    | Deployment Order           100           100           100           100           100                                                                                                    |
| Brenoste     Postoria Realine     Postoria Realine     Postoria Realine     Postoria Realine     Postoria Realine     Postoria Realine     Postoria Realine     Postoria Realization     Configure en Difference application     Configure en Difference application     Lodate (relefacily) an Difference application     Lodate (relefacily)     Realization     Postoria Dimensional Sectoria     Postoria Dimensional Sectoria     Postoria Dimensional Sectoria     Postoria Dimensional Sectoria     Postoria     Pos |          | Instal Ubdate Dele<br>Name &<br>© Tojavose apistulos<br>Ø @ retal-func-artifa<br>Ø @ retal-func-artifa                                                                                                    | ct-gen-gui                        |                                                                                                    | Active<br>Prepared<br>Active                         | <ul> <li>✓ ox</li> <li>✓ ox</li> <li>✓ ox</li> <li>✓ ox</li> </ul> | Type<br>Enterprise Application<br>Web Application<br>Web Application                                                                                                    | Deployment Order           100           100           100                                                                                                    |
| Brenoste     Postoria Realine     Postoria Realine     Postoria Realine     Postoria Realine     Postoria Realine     Postoria Realine     Postoria Realine     Postoria Realization     Configure en Difference application     Configure en Difference application     Lodate (relefacily) an Difference application     Lodate (relefacily)     Realization     Postoria Dimensional Sectoria     Postoria Dimensional Sectoria     Postoria Dimensional Sectoria     Postoria Dimensional Sectoria     Postoria     Pos |          | Install         Ubdate         Delet           Name +>         B         Tojavace-api-stubs           Ø         Tojavace-api-stubs         Ø           Ø         Tojavace-api-stubs         Ø           Ø         Tojavace-api-stubs         Ø                                                                                                    | ct-gen-gui                        |                                                                                                    | Active<br>Prepared<br>Active<br>Active               | <ul> <li>✓ ox</li> <li>✓ ox</li> <li>✓ ox</li> <li>✓ ox</li> </ul> | Type<br>Enterprise Application<br>Web Application<br>Web Application<br>Web Application                                                                                                    | Deployment Order           100           100           100           100           100                                                                                                    |
| D services<br>→Security Realings<br>D these possibility<br>Examples and the service application<br>Configure an Enterprise application<br>Configure an Enterprise application<br>Update (redeption) an Interprise application<br>Start and stop a deployed Enterprise<br>application<br>Deploy £28 modules<br>Instal a Web application                                                                                                    |          | Install Ubdate Dele<br>Name A<br>S Tojavace opi-stude<br>S opi-stale-func-artific<br>S opi-stale-func-artifict<br>S opi-stale-stale-<br>S opi-stale-stale-stale-stale-<br>S opi-stale-stale- | ct-gen-gui                        |                                                                                                    | Active<br>Prepared<br>Active<br>Active<br>New        | <ul> <li>✓ ox</li> <li>✓ ox</li> <li>✓ ox</li> <li>✓ ox</li> </ul> | Type<br>Enterprise Application<br>Web Application<br>Web Application<br>Enterprise Application                                                                                                    | Deployment Order           100           100           100           100           100           100                                                                                                    |
| <ul> <li>Breinises</li> <li>Security Realing</li> <li>Proceeding With Security Realing</li> <li>Install an Enterprise application</li> <li>Configure an Enterprise application</li> <li>Cubatic Vedelarging an Enterprise application</li> <li>Cubatic Vedelarging an Enterprise application</li> <li>Cubatic Vedelarging an Enterprise application</li> <li>Cubatic Vedelarging an Enterprise application</li> <li>Cubatic Vedelarging an Enterprise application</li> <li>Cubatic Vedelarging an Enterprise application</li> <li>Cubatic Vedelarging an Enterprise application</li> <li>Cubatic Vedelarging and Enterprise</li> <li>Cubatic Vedelarging and Enterprise</li> <li>Cubatic Vedelarging and and and a</li></ul>                                                                                                    |          | Instal Updee Dee<br>Name 44<br>Sign-see-ap-subs<br>Sign-see-ap-subs<br>Sign-see-ap-subs<br>Sign-shoc-artifact<br>Sign-shoc-artifact<br>Sign-shoc-artifact<br>Sign-shoc-artifact<br>Sign-shoc-artifact<br>Sign-shoc-artifact                                                                                                    | t<br>ctgengui<br>nar              |                                                                                                    | Active<br>Prepared<br>Active<br>Active<br>New<br>New | <ul> <li>✓ ox</li> <li>✓ ox</li> <li>✓ ox</li> <li>✓ ox</li> </ul> | Type           Enterprise Application           Web Application           Web Application           Web Application           Enterprise Application           Enterprise Application           Enterprise Application | Deployment Order           300           300           300           300           300           300           300           300           300           300           300           300           300           300           300           300           300 |
| Periods     Periods     P |          | Install         Ubdate         Dels           Name #                                                                                                    | i<br>i<br>ctgengui<br>war         |                                                                                                    | Active<br>Prepared<br>Active<br>Active<br>New<br>New | <ul> <li>✓ ox</li> <li>✓ ox</li> <li>✓ ox</li> <li>✓ ox</li> </ul> | Type           Enterprise Application           Web Application           Web Application           Web Application           Enterprise Application           Enterprise Application           Enterprise Application | Deployment Order           300           300           300           300           300           300           300           300           300           300           300           300           300           300           300           300               |
| Berviss     Bescht Rahis     Britmoreachin     Configure an Enterprise application     Loader (reflexity)     Configure an Enterprise application     Loader (reflexity)     Configure an Enterprise application     Loader (reflexity)     Softer Status     Softer Status     Rowers     Status     System Status     Paled (0)     Critical (0)     Critical (0)                                                                                                    |          | Instal Updee Dee<br>Name 44<br>Sign-see-ap-subs<br>Sign-see-ap-subs<br>Sign-see-ap-subs<br>Sign-shoc-artifact<br>Sign-shoc-artifact<br>Sign-shoc-artifact<br>Sign-shoc-artifact<br>Sign-shoc-artifact<br>Sign-shoc-artifact                                                                                                    | t<br>ctgengui<br>nar              |                                                                                                    | Active<br>Prepared<br>Active<br>Active<br>New<br>New | <ul> <li>✓ ox</li> <li>✓ ox</li> <li>✓ ox</li> <li>✓ ox</li> </ul> | Type           Enterprise Application           Web Application           Web Application           Web Application           Enterprise Application           Enterprise Application           Enterprise Application | Deployment Order           300           300           300           300           300           300           300           300           300           300           300           300           300           300           300           300           300 |

**3.** Return to the appropriate step in the section, Deploying the Artifact Generator Application."

## Appendix: Example of Customization and Localization for ASNInDesc

This appendix provides a sample customization and localization of ASNInDesc, which is used as input to create custom and localization templates in various examples in this document.

| 🔒 ASN | k0ec.od                                                                                                    |
|-------|----------------------------------------------------------------------------------------------------|
| 1     | cssschma elementFormDefault*'qualified'                                                                                                    |
| 2     | targetNamespace"http://www.oracle.com/retail/integration/base/bo/ASNInDesc/v1'                                                                                                    |
| 3     | version*1.1*                                                                                                    |
| 4     | <pre>xmlns='http://www.oracle.com/retail/integration/base/bo/ASBInDesc/v1'</pre>                                                                                                    |
| 5     | mins:retailloc="http://www.w3.org/2001/DE.Schema" xmlns:xs="http://www.w3.org/2001/DE.Schema">                                                                                                    |
| 6     | cretaillocramotation>                                                                                                    |
| 7     | <retailloordoorumentation>This is root element of this document which contains name space definitions for the document elements.</retailloordoorumentation>                                                                                                    |
| 8     | <pre>/retailloc:annotation&gt;</pre>                                                                                                    |
| 9     | e «sselement name"ASWIniten'>                                                                                                    |
| 10    | cretaillocramotation>                                                                                                    |
| 11    | <retailloc:documentation>Description is not arailable.</retailloc:documentation>                                                                                                    |
| 12    | <pre>- </pre>                                                                                                    |
| 13    | e <s:complextype></s:complextype>                                                                                                    |
| 14    | e costesedentes                                                                                                    |
| 15    | <pre>cxstelement nume*'final_location' type*'varchar210'&gt;</pre>                                                                                                    |
| 16    | Contract of the second second |
| 17    | <retaildoc:documentation>Reguired if the order's pre_mark_ind is 'I'. Validated against the ALLOC_DETAIL table. There needs to be at least one</retaildoc:documentation>                                                                                                    |
| 18    | <pre>- </pre>                                                                                                    |
| 19    | -                                                                                                    |
| 20    | Kxstelement minOcours='0' name='item_id' type='varchar225'>                                                                                                    |

Note that the XSD contains no extension hooks (such as import statements and reference elements). After the custom template is created, the extension hook for customization is added to ASNInDesc.xsd.

| ASNInDesc | bac                                                                                                    |
|-----------|----------------------------------------------------------------------------------------------------|
| 1 😋       | s:schema elementFormDefault='qualified'                                                                                                    |
| 2         | targetNamespace" http://www.oracle.com/retail/integration/base/bo/ASMInDesc/v1"                                                                           |
| 3         | version*1.1*                                                                                                    |
| 4         | xmlns='http://www.oracle.com/retail/integration/base/bo/ASWInDesc/v1'                                                                                     |
| S         | xmlns:ExtOfLSNInDesc="http://www.oracle.com/retail/integration/custom/bo/ExtOfASNInDesc/v1"                                                               |
| 6 🕀       | xmlns:retailDoc*'http://www.w3.org/2001/XMLSchema' xmlns:xs*'http://www.w3.org/2001/XMLSchema'>                                                           |
| 7 🗄       | <retaildoc:annotation></retaildoc:annotation>                                                                                                    |
| 8         | <retailboc:documentation>This is root element of this document which contains name space definitions for the document elements.</retailboc:documentation> |
| 9 -       |                                                                                                    |
| 10        | <pre>cks:import</pre>                                                                                                    |
| 11 🛱      | namespace"http://www.oracle.com/retail/integration/custom/ho/ExtOfASWInDesc/v1" schemalocation="///custom/ho/ExtOfASWInDesc/v1/ExtOfASWInDesc.wsd">       |
| 12 🖨      | <retailboc:annotation></retailboc:annotation>                                                                                                    |
| 13        | <retaildoc:documentation>It's a referenced element. For detailed description, please refer referenced element doc.</retaildoc:documentation>              |
| 14        |                                                                                                    |
| 15 -      |                                                                                                    |
| 16 🛱      | <pre><xs:element name="ASNInIten"></xs:element></pre>                                                                                                    |
| 17 🛱      | <retailboc:annotation></retailboc:annotation>                                                                                                    |
| 18        | <retailcoc:documentation>Description is not available.</retailcoc:documentation>                                                                          |
| 19 -      |                                                                                                    |
| 20 00     | (version las Tina)                                                                                                    |

The reference element is added to ASNInDesc complex type, as shown in the following screen.

| _   | _  |                                                                                                    |
|-----|----|----------------------------------------------------------------------------------------------------|
| 370 | Ę. | <retaildoctannotation></retaildoctannotation>                                                        |
| 371 |    | <retaildoc:documentation>Description is not available.</retaildoc:documentation>                     |
| 372 | -  |                                                                                                    |
| 373 |    |                                                                                                    |
| 374 | ₿  | <pre><xs:element maxocours="1" minocours="0" ref="ExtOfASMInDesc:ExtOfASMInDesc"></xs:element></pre> |
| 375 | ¢  | <retaildocrannotation></retaildocrannotation>                                                        |
| 376 |    | <retaildoc:documentation>Provide an extension hook to customize ASMInDeso.</retaildoc:documentation> |
| 377 |    |                                                                                                    |
| 378 |    |                                                                                                    |
| 379 |    |                                                                                                    |
| 380 | -  |                                                                                                    |
| 381 | -  | /xstelement>                                                                                         |

Similarly, for localization (such as Brazil), the import statement and reference elements are added to ASNInDesc.xsd, as shown in the following screen.

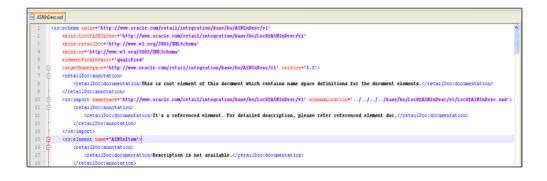

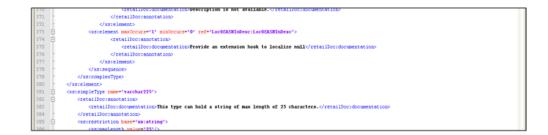

The custom template, ExtOfASNInDesc.xsd, is created from the tool, as shown in the following screen.

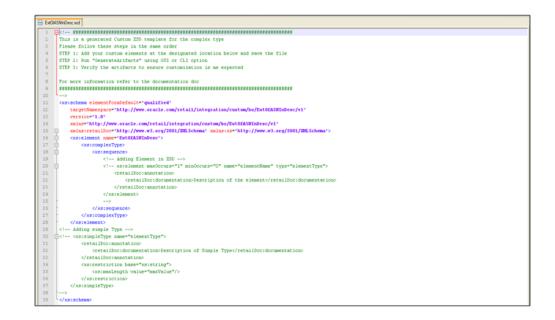

The localization template created from the tool appears as follows in the illustrations of LOCOfASNInDesc.xsd, BrASNInDesc.xsd, and EOfBrASNInDesc.xsd.

#### LocOfASNInDesc.xsd

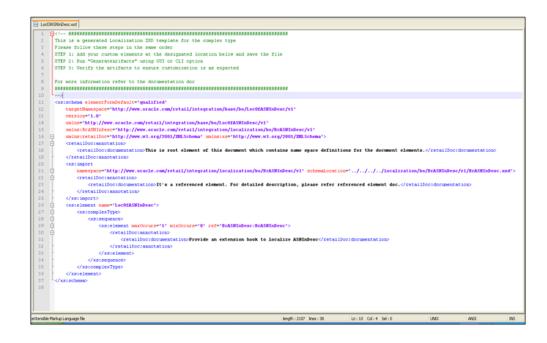

#### BrASNInDesc.xsd

| 🖯 BuA    | SNInD | ec.od                                                                                                    |   |
|----------|-------|----------------------------------------------------------------------------------------------------|---|
| 1        | B<    | ***********************************                                                                                                    | ^ |
| 2        | Т     | his is a generated Localized XSD template for the complex type                                                                                                    |   |
| 3        | P     | lease follow these steps in the same order                                                                                                    |   |
| 4        | 5     | TEP 1: Add your custom elements at the designated location below and save the file                                                                                                    |   |
| 5        | 5     | TEP 2: Run "GenerateArifacts" using GUI or CLI option                                                                                                    |   |
| 6        | 5     | TEP 3: Verify the artifacts to ensure customization is as expected                                                                                                    |   |
| 7        |       |                                                                                                    |   |
| 8        |       | or more information refer to the documentation doc                                                                                                    |   |
| 9        |       | ***************************************                                                                                                    |   |
| 10       |       | ->                                                                                                    |   |
| 11       | <     | xs:schema elementFormDefault='qualified'                                                                                                    |   |
| 12       |       | targetNamespace*'http://www.oracle.com/retail/integration/localization/bo/BrASWInDesc/v1'                                                                                                    |   |
| 13       |       | version*'1.0'                                                                                                    |   |
| 14       |       | xmlns*'http://www.oracle.com/retail/integration/localization/bo/BrkSWInBesc/v1'                                                                                                    |   |
| 15       | -     | xmlns:E0fbrASNInDesc="http://www.oracle.com/retail/integration/custom/bo/EDfBrASNInDesc/v1"                                                                                                    |   |
| 16       | P     | xmlns:retailloc="http://www.w3.org/2001/DB.Schema" xmlns:xs="http://www.w3.org/2001/DB.Schema">                                                                                                    |   |
| 17       |       | <pre>Cusimport<br/>Immespace*http://www.oracle.com/retail/integration/custom/be/D0ExtANIndesc/v1* solumnLocation*///custom/be/D0ExtANIndesc/v1/D0ExtANIndesc.xed*&gt;</pre>                                                                                                    |   |
| 18<br>19 | B     | <pre>bmsspice"intp://ww.oracle.com/retail/integration/custom/so/EUIEEASEIndesc/v1" schemeLocation"///.u/custom/so/EUIEEASEIndesc/v1/EUIEEASEIndesc.xu*&gt; </pre>                                                                                                    |   |
| 20       | P     | <pre>cretaillocidanmotation&gt;<br/>cretaillocidacumentation&gt;It's a referenced element. For detailed description, please refer referenced element doc.</pre> //retaillocidocumentation>                                                                                                    |   |
| 21       |       | <pre></pre> <pre></pre> <pre>//retailbocimous/ourit s a feletement coment. For wetailen westigtion, grease felet feletement coments for the station of the station of the st</pre> |   |
| 22       |       | VIEWALIOUTIANUUUUU                                                                                                    |   |
| 23       | ġ.    | <pre>cxt:element_name*BrASMInDesc'&gt;</pre>                                                                                                    |   |
| 24       | H     | <pre>cm:complexType&gt;</pre>                                                                                                    |   |
| 25       | H     | (xs) Bequence>                                                                                                    |   |
| 2.6      | T     | Adding Element in X3D                                                                                                    |   |
| 27       | ÷.    | xs:element maxOccurs="1" minOccurs="0" name="elementName" type="elementType"                                                                                                    |   |
| 28       | Π.    | <retaildoc:annotation></retaildoc:annotation>                                                                                                    |   |
| 29       |       | <retailboc:documentation>Rescription of the element</retailboc:documentation>                                                                                                    |   |
| 30       |       |                                                                                                    |   |
| 31       |       |                                                                                                    |   |
| 32       |       | >                                                                                                    | - |
| 33       | ¢     | <pre><xs:element maxoccurs*'1'="" minoccurs*'0'="" ref*'e0fbrasmindesc:e0fbrasmindesc'=""></xs:element></pre>                                                                                                    |   |
| 34       | ¢     | <retaildociannotation></retaildociannotation>                                                                                                    |   |
| 35       |       | <retailloc:documentation>Provide an extension hook to Customization of Localization ASNInDesc</retailloc:documentation>                                                                                                    |   |
| 3.6      |       |                                                                                                    |   |
| 37       |       |                                                                                                    |   |
| 38       |       |                                                                                                    |   |
| 39       | 1     |                                                                                                    |   |

#### EOfBrASNInDesc.xsd

| r       |                                                                                                 |  |
|---------|-------------------------------------------------------------------------------------------------|--|
| 😑 EOIBi | E0B4SNhDecxod                                                                                   |  |
|         |                                                                                                 |  |
| 2       | This is a generated Localized XSD template for the complex type                                 |  |
| 3       | Please follow these steps in the same order                                                     |  |
| 4       | STEP 1: Add your custom elements at the designated location below and save the file             |  |
| 5       | STEP 2: Run "Generatekrifacts" using GUI or CLI option                                          |  |
| 6       | STEP 3: Verify the artifacts to ensure customization is as expected                             |  |
| 7       |                                                                                                 |  |
| 8       | For more information refer to the documentation doc                                             |  |
| 9       |                                                                                                 |  |
| 10      | L <sub>ab</sub>                                                                                 |  |
| 11      | <pre><xs:schema <="" elementformdefault="gualified" pre=""></xs:schema></pre>                   |  |
| 12      | targetNamespace="http://www.oracle.com/retail/integration/custom/bo/E0fBrASNInDesc/v1"          |  |
| 13      | version="1.0"                                                                                   |  |
| 14      | xmlns*'http://www.oracle.com/retail/integration/custom/bo/E0fBrASWInDesc/v1'                    |  |
| 15      | xulns:retail0cc='http://www.w3.org/2001/DELSchema' xulns:xs='http://www.w3.org/2001/DELSchema'> |  |
|         | <pre>cxs:clement name*'E0fBrASNInDesc'&gt;</pre>                                                |  |
|         | 😑 <xs:complextype></xs:complextype>                                                             |  |
| 18      | A xx:sequence>                                                                                  |  |
| 19      | Adding Element in XSD                                                                           |  |
|         | < xs:element maxOccurs="1" minOccurs="0" name="elementName" type="elementType"                  |  |
| 21      | <retaildoc:annotation></retaildoc:annotation>                                                   |  |
| 22      | <retaildoc:documentation>Description of the element</retaildoc:documentation>                   |  |
| 23      |                                                                                                 |  |
| 24      |                                                                                                 |  |
| 2.5     |                                                                                                 |  |
| 2.6     | <pre>- </pre>                                                                                   |  |
| 27      |                                                                                                 |  |
| 28      | <pre></pre>                                                                                     |  |
| 29      | Adding simple Type                                                                              |  |
|         | +< <xs:simpletype name**elementtype*=""></xs:simpletype>                                        |  |
| 31      | <retaildoc:annotation></retaildoc:annotation>                                                   |  |
| 32      | <retailboordoorumentation>Description of Simple Type</retailboordoorumentation>                 |  |
| 33      |                                                                                                 |  |
| 3.4     | <pre><xs:restriction base**xs:string*=""></xs:restriction></pre>                                |  |
| 35      | <pre><xs:mailength value="mailwailue"></xs:mailength></pre>                                     |  |
| 36      |                                                                                                 |  |
| 37      |                                                                                                 |  |
| 38      | - may                                                                                           |  |
| 39      | <sup>L</sup> «/xsischema»                                                                       |  |
| 40      |                                                                                                 |  |

# **Appendix: References**

The following is a list of reference materials providing more information on the topics covered in this guide.

- [XML] Extensible Markup Language (XML) 1.0 (Second Edition), http://www.w3.org/TR/REC-xml
- [XMLSchema1] W3C Recommendation, XML Schema Part 1: Structures, http://www.w3.org/TR/2001/REC-xmlschema-1-20010502/
- [XMLSchema2] W3C Recommendation, XML Schema Part 2: Datatypes,

http://www.w3.org/TR/2001/REC-xmlschema-2-20010502/